# Simulink<sup>®</sup> Check<sup>™</sup> Release Notes

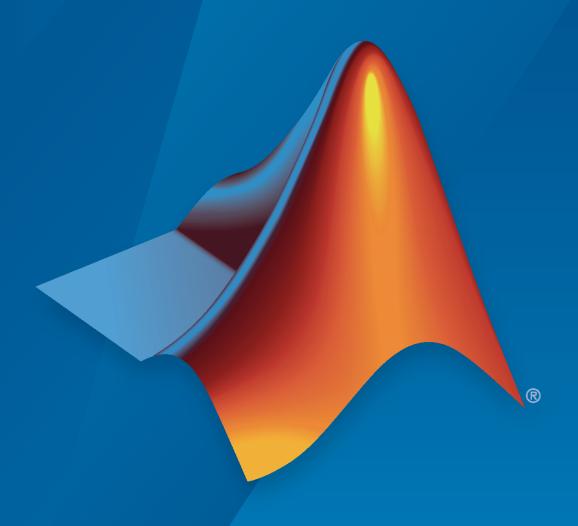

# MATLAB&SIMULINK®

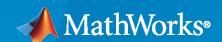

#### **How to Contact MathWorks**

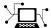

Latest news: www.mathworks.com

Sales and services: www.mathworks.com/sales\_and\_services

User community: www.mathworks.com/matlabcentral

Technical support: www.mathworks.com/support/contact\_us

T

Phone: 508-647-7000

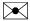

The MathWorks, Inc. 1 Apple Hill Drive Natick, MA 01760-2098

Simulink® Check™ Release Notes

© COPYRIGHT 2017-2020 by The MathWorks, Inc.

The software described in this document is furnished under a license agreement. The software may be used or copied only under the terms of the license agreement. No part of this manual may be photocopied or reproduced in any form without prior written consent from The MathWorks, Inc.

FEDERAL ACQUISITION: This provision applies to all acquisitions of the Program and Documentation by, for, or through the federal government of the United States. By accepting delivery of the Program or Documentation, the government hereby agrees that this software or documentation qualifies as commercial computer software or commercial computer software documentation as such terms are used or defined in FAR 12.212, DFARS Part 227.72, and DFARS 252.227-7014. Accordingly, the terms and conditions of this Agreement and only those rights specified in this Agreement, shall pertain to and govern the use, modification, reproduction, release, performance, display, and disclosure of the Program and Documentation by the federal government (or other entity acquiring for or through the federal government) and shall supersede any conflicting contractual terms or conditions. If this License fails to meet the government's needs or is inconsistent in any respect with federal procurement law, the government agrees to return the Program and Documentation, unused, to The MathWorks, Inc.

#### **Trademarks**

MATLAB and Simulink are registered trademarks of The MathWorks, Inc. See www.mathworks.com/trademarks for a list of additional trademarks. Other product or brand names may be trademarks or registered trademarks of their respective holders.

#### Patents

MathWorks products are protected by one or more U.S. patents. Please see www.mathworks.com/patents for more information.

# Contents

### R2020b

| Model Testing Dashboard: Track completeness of requirements-based testing for compliance to standards such as ISO 26262 | 1-2 |
|----------------------------------------------------------------------------------------------------|-----|
| Faster calculation of Model Advisor metric checks                                                                       | 1-2 |
| Debug counter examples from Design Error Detection results in Simulink Design Verifier using Model Slicer               | 1-3 |
| Updates to JMAAB Checks                                                                                                 | 1-3 |
| Test failure debugging using Model Slicer                                                                               | 1-4 |
| Debug Enhanced Modified Condition and Decision Coverage (MCDC) test cases using Model Slicer                            | 1-4 |
| Improvements to Model Advisor Exclusion Editor                                                                          | 1-5 |
| Model Advisor checks for verifying compliance with High-Integrity System Modeling guidelines                            | 1-5 |
| Model Advisor checks for ISO 25119 and EN 50657 standards                                                               | 1-5 |
| Refactor models by replacing exact clones with Subsystem Reference blocks                                               | 1-6 |
| R20                                                                                                    | 20a |
| Model Advisor checks to support MAB v5.0 modeling guidelines                                                            | 2-2 |
| Automate checking of models to comply with JMAAB 5.1 modeling guidelines                                                | 2-7 |
| Model Advisor checks for verifying compliance with DO-254 safety standards                                              | 2-8 |
| Model Advisor checks for verifying compliance with High-Integrity System Modeling guidelines                            | 2-5 |

| editor Model Advisor by using the redesigned configuration                                        | 2-12              |
|---------------------------------------------------------------------------------------------------|-------------------|
| Removal of the AggregateComponentDetails property                                                 | 2-13              |
| Enhanced calculation of cyclomatic complexity                                                     | 2-13              |
| Removal of restore point from the Model Advisor                                                   | 2-14              |
| Removal of the Model Advisor Results Advisor View                                                 | 2-14              |
| New Customizing Model Advisor Example                                                             | 2-15              |
| R20                                                                                               | )19b              |
| Refactor models using clone detection                                                             | 3-2               |
| Model Advisor checks for verifying compliance with High-Integrity System Modeling guidelines      | 3-2               |
| Check blocks not supported for code generation by using edit-time checks                          | 3-2               |
| JMAAB 5.1 Support: Automate checking of models to comply with JMAAB 5.1 modeling style guidelines | 3-7               |
| Access Simulink Check capabilities from Simulink Toolstrip                                        | 3-4               |
| Collect metric data for referenced models running in accelerated mode                             | 3-4               |
| Enhancement to Model Advisor compliance metrics                                                   | 3-5               |
| R20                                                                                               | 019a              |
| Model Slicer available with Simulink Check                                                        | 4-2               |
| Hierarchical view of metrics dashboard results                                                    | 4-2               |
| Filters for metrics dashboard results                                                             | 4-2               |
| Streamline compliance with modeling guidelines by using enhanced edit- time check diagnostics     | 4-3<br>4-3<br>4-3 |

| JMAAB 5.1 Support: Automate checking of models to comply with JMAAB 5.1 modeling style guidelines                                                                                                    | 4-4                                    |
|----------------------------------------------------------------------------------------------------|----------------------------------------|
| Additional MAAB 3.0 Checks: Improve quality and compliance to guidelines                                                                                                    | 4-5                                    |
| Added functions for edit-time checking                                                                                                    | 4-5                                    |
| Model optimization by sharing prelookup operation of n-D lookup tables                                                                                                    | 4-6                                    |
| Clone metrics include exact and similar clones                                                                                                    | 4-6                                    |
| Model slicer support for multi-instance model reference                                                                                                    | 4-6                                    |
| Model Advisor option to compile model for code generation                                                                                                    | 4-6                                    |
| Updates for verifying compliance with High-Integrity Systems Modeling guidelines                                                                                                    | <b>4-</b> 7                            |
| MISRA C:2012 and Secure Coding checks to improve compliance of generated code                                                                                                    | 4-9                                    |
| Tech Preview of model refactoring using clone detection                                                                                                    | 4-10                                   |
|                                                                                                    |                                        |
| R20                                                                                                    | )18b                                   |
| Metrics Dashboard Customization: Configure compliance metrics, add                                                                                                    | )18b                                   |
| Metrics Dashboard Customization: Configure compliance metrics, add metric thresholds, and customize Metrics Dashboard layout                                                                                                    | 5-2                                    |
| Metrics Dashboard Customization: Configure compliance metrics, add metric thresholds, and customize Metrics Dashboard layout                                                                                                    | 5-2<br>5-2                             |
| Metrics Dashboard Customization: Configure compliance metrics, add metric thresholds, and customize Metrics Dashboard layout                                                                                                    | 5-2<br>5-2<br>5-2                      |
| Metrics Dashboard Customization: Configure compliance metrics, add metric thresholds, and customize Metrics Dashboard layout                                                                                                    | 5-2<br>5-2                             |
| Metrics Dashboard Customization: Configure compliance metrics, add metric thresholds, and customize Metrics Dashboard layout                                                                                                    | 5-2<br>5-2<br>5-2                      |
| Metrics Dashboard Customization: Configure compliance metrics, add metric thresholds, and customize Metrics Dashboard layout                                                                                                    | 5-2<br>5-2<br>5-2<br>5-3               |
| Metrics Dashboard Customization: Configure compliance metrics, add metric thresholds, and customize Metrics Dashboard layout                                                                                                    | 5-2<br>5-2<br>5-2<br>5-3               |
| Metrics Dashboard Customization: Configure compliance metrics, add metric thresholds, and customize Metrics Dashboard layout  Configure Compliance Metrics  Add Metric Thresholds  Customize Metrics Dashboard Layout  Simscape Support with Clone Detection: Detect and refactor clones in Simscape Models  JMAAB 4.01 Support: Automate checking of models to comply with JMAAB 4.01 modeling style guidelines  Additional MAAB 3.0 and High Integrity Checks: Improve quality and                                                                                                 | 5-2<br>5-2<br>5-2<br>5-3<br>5-4        |
| Metrics Dashboard Customization: Configure compliance metrics, add metric thresholds, and customize Metrics Dashboard layout  Configure Compliance Metrics  Add Metric Thresholds  Customize Metrics Dashboard Layout  Simscape Support with Clone Detection: Detect and refactor clones in Simscape Models  JMAAB 4.01 Support: Automate checking of models to comply with JMAAB 4.01 modeling style guidelines  Additional MAAB 3.0 and High Integrity Checks: Improve quality and compliance to guidelines  High Integrity Systems Modeling Checks: Use the additional conditions | 5-2<br>5-2<br>5-2<br>5-3<br>5-4<br>5-4 |

| Check Style for Model Advisor: Create checks that generate interactive reports                                                                                                    | 5-13               |
|----------------------------------------------------------------------------------------------------|--------------------|
| Functionality Being Removed or Changed                                                                                                    | 5-17               |
| R20                                                                                                    | 018a               |
| Additional Checks for MAAB 3.0 and JMAAB 4.0 Guidelines: Automate checking for MAAB 3.0 guidelines for Simulink, Stateflow, Variant Subsystems, and MATLAB Function Blocks and JMAAB 4.0 guidelines | 6.0                |
| MAAB Modeling Checks                                                                                                    | 6-2<br>6-2<br>6-4  |
| Block Constraint Authoring with Edit-Time: Define checks for supported or unsupported blocks and parameters while editing                                                                           | 6-6                |
| Clone Refactoring Workflow: Apply multiple refactoring steps to the same model                                                                                                    | e<br>6-6           |
| Automatic Refactoring for Similar Clones: Add masks to similar clones and refactor model                                                                                                    | 6-7                |
| Clone Detection Exclusion Editor: Exclude subsystems and referenced models from clone detection                                                                                                    | 6-7                |
| Automatic Data Store Memory Block Elimination: Identify and refactor Data Store Memory Block blocks with Model Transformer                                                                          | 6-7                |
| Grid Visualization for Metrics: View results of Model Advisor checks in a grid to identify patterns in results                                                                                      | 6-7                |
| MathWorks High-Integrity Guidelines and Checks: Verify compliance with safety standards by using high-integrity checks and guidelines                                                               | 6-8<br>6-8<br>6-10 |
| MISRA C: 2012 Modeling Checks: Improve compliance of generated code by using MISRA C:2012 standards checks                                                                                          | 6-12               |
| Secure Coding Modeling Checks: Update to Secure Coding compliance checks                                                                                                    | 6-13               |
| Enhanced Edit-Time Checking Support: Edit-time checking for blocks not recommended for C/C++ production code deployment                                                                             | 6-13               |
| Model Advisor Support for Inactive Variants: Run Model Advisor checks on active and inactive variants and generate report                                                                           | 6-13               |
| Metric Engine Improvement: Collect and analyze metric data faster                                                                                                    | 6-13               |

### R2017b

| Simulink Verification and Validation Packaging: Moved compliance checking, model metrics, clone detection and refactoring, edit-time checking and model transformer to Simulink Check                       | 7-2        |
|----------------------------------------------------------------------------------------------------|------------|
| Metrics Dashboard: Collect and view metric data for quality assessment                                                                                                    | 7-2        |
| MathWorks High-Integrity Guidelines and Checks: Verify compliance with safety standards by using high-integrity checks and guidelines Categorization of the Model Advisor Checks for High-Integrity Systems | 7-2        |
| High-Integrity Model Advisor Checks for DO-178C/DO-331 Standards High-Integrity Model Advisor Checks for EN 50128, IEC 61508, IEC 62304,                                                                    | 7-2<br>7-3 |
| and ISO 26262 Standards                                                                                                    | 7-4<br>7-5 |
| Modeling Support for Secure Coding Standards: Check model for compliance with secure coding requirements in CERT C, CWE, ISO/IEC TS 17961 standards to improve security of generated code                   | 7-11       |
| MISRA C: 2012 Modeling Checks: Improve compliance of generated code by using new MISRA C:2012 standards checks                                                                                              | 7-13       |
| DO-178C/DO-331 Modeling Checks: Removed Model Advisor check "Check model for block upgrade issues"                                                                                                    | 7-14       |
| Model Metrics: Evaluate model quality by using new metric algorithms                                                                                                    | 7-14       |
| Model Metric APIs: Create custom metrics with more detailed results and determine passed or failed compliance checks                                                                                        | 7-14       |
| Model Advisor Configuration Editor: Select edit-time checks from folders                                                                                                    | 7-15       |

# R2020b

Version: 5.0

**New Features** 

**Bug Fixes** 

**Compatibility Considerations** 

# Model Testing Dashboard: Track completeness of requirements-based testing for compliance to standards such as ISO 26262

Assess the status and quality of your requirements-based testing by using metric data in the new Model Testing Dashboard. The metrics in the dashboard measure different aspects of model testing completeness and quality based on industry-recognized standards such as ISO 26262 and DO-178. Use the dashboard to view:

- Summary data for requirements, tests, and traceability between requirements and tests
- Status and results of the latest test runs
- Model coverage measurements achieved by tests and justifications
- · A list of the artifacts in the project, organized by the associated models

The dashboard widgets show a summary of the testing metric data for one component. To explore the data in more detail, click an individual widget. A table lists the artifacts in the component and their results for the metric. The table provides hyperlinks to open each artifact so that you can view details about the artifact and address testing quality issues. For more information about using the Model Testing Dashboard, see "Explore Status and Quality of Testing Activities Using the Model Testing Dashboard".

In R2020b, you can also collect the metrics programmatically by using the new metric API. To collect metrics for a project, use these new objects and functions.

| Object        | Description                               |
|---------------|-------------------------------------------|
| metric.Engine | Collect testing metric data for a project |
| metric.Result | Access results for a testing metric       |

| Function          | Description                                        |
|-------------------|----------------------------------------------------|
| execute           | Collect testing metric data for a metric engine    |
|                   | Return testing metric results from a metric engine |
| openArtifact      | Open the artifact that a metric result references  |
| getArtifactErrors | View errors that occurred during artifact analysis |

Viewing the metric results data and details in the dashboard requires a Simulink<sup>®</sup> Check<sup>™</sup> license. To collect results for a metric, you must have the licenses required to edit the associated artifacts, such as Simulink Requirements<sup>™</sup>, Simulink Test<sup>™</sup>, or Simulink Coverage<sup>™</sup>. For more information on the metrics and the required licenses, see "Model Testing Metrics".

#### **Faster calculation of Model Advisor metric checks**

In R2020b, the Model Advisor collects and analyzes data for Model Metrics checks faster than in R2020a.

Previously, the **Subsystem depth metric** check returned results for both the **Subsystem Depth** and **Subsystem Level** for a component. In R2020b, the metric is simplified to return only the **Subsystem Depth** result. The result is the depth of a component relative to the top level of the hierarchy, which is the analysis root. For more information, see "Subsystem depth metric".

Additionally, the **Cyclomatic complexity metric** check no longer shows aggregated results for a component and its descendants. Instead, the metric shows only local results for the component. For more information, see "Cyclomatic complexity metric".

### **Compatibility Considerations**

Previously, the **Subsystem depth metric** check returned these results for the components in a hierarchy:

- Value The maximum depth of all hierarchical children of a component. In the Model Advisor, this result was labelled **Subsystem Depth**.
- Measure The depth of a component relative to the top level of the hierarchy (the analysis root). In the Model Advisor, this result was labelled **Subsystem Level**.

In R2020b, the metric no longer returns the maximum depth of hierarchical children of a component, which was previously returned in the Value. Instead, the Value result is the depth of a component relative to the top level of the hierarchy. This data was previously returned as the Measure result. The metric no longer returns a measure result.

### Debug counter examples from Design Error Detection results in Simulink Design Verifier using Model Slicer

You can now use Model Slicer along with Simulink Design Verifier $^{\text{m}}$  to debug the Design Error Detection violations. Following are the design errors supported:

- · Division by zero
- Integer Overflow
- Non-Finate and NaN (Not a Number) floating-point values
- Specified minimum and maximum value violations
- Datastore access violations
- Specified block input range violations

For more information, see "Debug Integer Overflow Design Error Detection using Model Slicer" (Simulink Design Verifier).

### **Updates to JMAAB Checks**

This table lists the JMAAB checks that can now be run by selecting the Guideline Sub-IDs.

| Model Advisor Check                                      | Check ID                |
|----------------------------------------------------------|-------------------------|
| "Check usable characters for signal names and bus names" | mathworks.jmaab.jc_0222 |
| "Check usable characters for parameter names"            | mathworks.jmaab.jc_0232 |
| "Check usage of Lookup Tables"                           | mathworks.jmaab.jc_0626 |
| "Check usage of Discrete-Time Integrator block"          | mathworks.jmaab.jc_0627 |
| "Check usable characters for Stateflow data names"       | mathworks.jmaab.jc_0795 |

| Model Advisor Check                             | Check ID                |
|-------------------------------------------------|-------------------------|
| "Check for unconnected signal lines and blocks" | mathworks.jmaab.db_0081 |
| "Check transitions in Stateflow Flow charts"    | mathworks.jmaab.db_0132 |
| "Check for propagated signal labels"            | mathworks.jmaab.jc_0009 |

The following table lists the JMAAB checks that are now edit-time compliant.

| Model Advisor Check                                           | Check ID                |
|---------------------------------------------------------------|-------------------------|
| "Check usage of parallel states"                              | mathworks.jmaab.jc_0721 |
| "Check usage of transitions to external states"               | mathworks.jmaab.jc_0723 |
| "Check starting point of internal transition in Stateflow"    | mathworks.jmaab.jc_0760 |
| "Check prohibited combination of state action and flow chart" | mathworks.jmaab.jc_0762 |
| "Check Stateflow chart action language"                       | mathworks.jmaabjc_0790  |
| "Check for state in state machines"                           | mathworks.jmaab.db_0137 |
| "Check for MATLAB expressions in Stateflow charts"            | mathworks.jmaab.db_0127 |
| "Check transitions in Stateflow Flow charts"                  | mathworks.jmaab.db_0132 |
| "Check entry formatting in State blocks in Stateflow charts"  | mathworks.jmaab.jc_0501 |

For more information, see "Model Checks for MAB and JMAAB Compliance".

### Test failure debugging using Model Slicer

You can now use the Model Slicer in the Test Manager to debug a failed signal in a baseline test failure. When you simulate the model in debug mode, the model components that impact the failed signal are highlighted for each time step. You can move between failure regions to debug the cause of the baseline differences. To use this feature, you must have a Simulink Check license.

For more information, see "Debugging Baseline Test Failures Using Model Slicer" (Simulink Test).

# Debug Enhanced Modified Condition and Decision Coverage (MCDC) test cases using Model Slicer

You can now use Model Slicer to debug the Enhanced Modified Condition and Decision Coverage (MCDC) test cases. Model Slicer can now be used to find the objectives (generated by the Simulink Design Verifier) related to a specific model object and highlight the slice at the step when the objective is observable.

For more information, see "Debug Enhanced Modified Condition and Decision Coverage (MCDC) using Model Slicer" (Simulink Design Verifier).

### Improvements to Model Advisor Exclusion Editor

Model Advisor Exclusion Editor is now revamped to be a customizable editor with the following improvements:

- Trace model object from the exclusion editor.
- Edit exclusions from the exclusion editor view.
- Select multiple checks together to perform group actions through Check Selector window.
- Display details of the checks in resizeable columns.
- · Display Check titles and Check groups.
- Check Selector with grouping mechanism (tree hierarchy).
- Sorting mechanism for Exclusion Editor columns.
- Improvements to Save and Search mechanism.
- Search option in Check Selector window.

For more information, see "Exclude Blocks From the Model Advisor Check Analysis".

# Model Advisor checks for verifying compliance with High-Integrity System Modeling guidelines

This table identifies the new Model Advisor checks that verify compliance with High-Integrity System Modeling guidelines. Running these checks triggers an extensive analysis using Simulink Design Verifier.

| Model Advisor Check                                                  | Check ID                      |
|----------------------------------------------------------------------|-------------------------------|
| "Check usage of Sqrt blocks"                                         | mathworks.hism.hisl_0003      |
| "Check usage of Reciprocal Sqrt blocks"                              | mathworks.hism.hisl_0028      |
| "Check usage of Math Function blocks (rem and reciprocal functions)" | mathworks.sldv.hism.hisl_0002 |
| "Check usage of Math Function blocks (log and log10 functions)"      | mathworks.sldv.hism.hisl_0004 |

In R2020b, due to compatibility considerations, the following checks are removed from Model Advisor:

| Model Advisor Check                                                | Check ID                 |
|--------------------------------------------------------------------|--------------------------|
| Check usage of Math Function blocks (rem and reciprocal functions) | mathworks.hism.hisl_0002 |
| Check usage of Math Function blocks (log and log10 functions)      | mathworks.hism.hisl_0004 |

#### Model Advisor checks for ISO 25119 and EN 50657 standards

A new check group was added to the Model Advisor. You can use these checks to verify compliance with ISO 25119 standards. To execute these check, open the Model Advisor and click on:

- By Product > Simulink Check > Modeling Standards > IEC 61508, IEC 62304, ISO 26262, ISO 25119, EN 50128, and EN 50657 Checks
- By Task > Modeling Standards for ISO 25119

You can use the EN 50128 checks to verify compliance with EN 50657:2017 standards. To reflect this change, these Model Advisor folders have been updated:

- By Product > Simulink Check > Modeling Standards > IEC 61508, IEC 62304, ISO 26262, ISO 25119, EN 50128, and EN 50657 Checks
- By Task > Modeling Standards for ISO 50128/EN 50657

For more information about the checks, see "IEC 61508, IEC 62304, ISO 26262, ISO 25119, and EN 50128/EN 50657 Checks".

# Refactor models by replacing exact clones with Subsystem Reference blocks

In R2020a, you could refactor a model by replacing similar and exact clones with library links. In R2020b, in addition to library links, you can replace exact clones with Subsystem Reference blocks.

To enable model refactoring, open a model and select **Configure Match Settings > Replace Exact Clones with Subsystem References**under the **Settings** drop-down menu.

For more information, see "Replace Exact Clones with Subsystem Reference".

# R2020a

Version: 4.5

**New Features** 

**Bug Fixes** 

**Compatibility Considerations** 

### Model Advisor checks to support MAB v5.0 modeling guidelines

In R2020a, the MathWorks® Automotive Advisory Board (MAAB) modeling guidelines is reintroduced as the MathWorks Advisory Board (MAB) modeling guidelines, version 5.0.

The Model Advisor is updated to support the new modeling guidelines. To view the MAB checks, use either:

- By Product > Simulink Check > Modeling Standards > MAB Checks
- By Task > Modeling Standards for MAB

This table identifies the new Model Advisor checks for the MAB v5.0 modeling guidelines.

| Model Advisor Check                                         | Check ID                |
|-------------------------------------------------------------|-------------------------|
| Check length of model file name                             | mathworks.jmaab.jc_0241 |
| Check length of folder name at every level of model path    | mathworks.jmaab.jc_0242 |
| Check length of subsystem names                             | mathworks.jmaab.jc_0243 |
| Check length of block names                                 | mathworks.jmaab.jc_0247 |
| Check length of Inport and Outport names                    | mathworks.jmaab.jc_0244 |
| Check usable characters for signal names and bus names      | mathworks.jmaab.jc_0222 |
| Check usable characters for parameter names                 | mathworks.jmaab.jc_0232 |
| Check length of signal and bus names                        | mathworks.jmaab.jc_0245 |
| Check length of parameter names                             | mathworks.jmaab.jc_0246 |
| Check usable characters for Stateflow data names            | mathworks.jmaab.jc_0795 |
| Check length of Stateflow data name                         | mathworks.jmaab.jc_0796 |
| Check duplication of Simulink data names                    | mathworks.jmaab.jc_0791 |
| Check unused data in Simulink Model                         | mathworks.jmaab.jc_0792 |
| Check for unused data in Stateflow Charts                   | mathworks.jmaab.jc_0700 |
| Check Signed Integer Division Rounding mode                 | mathworks.jmaab.jc_0642 |
| Check diagnostic settings for incorrect calculation results | mathworks.jmaab.jc_0806 |
| Check Model Description                                     | mathworks.jmaab.jc_0603 |
| Check if blocks are shaded in the model                     | mathworks.jmaab.jc_0604 |
| Check block orientation                                     | mathworks.jmaab.jc_0110 |
| Check for consistency in model element names                | mathworks.jmaab.jc_0602 |
| Check for avoiding algebraic loops between subsystems       | mathworks.jmaab.jc_0653 |
| Check signal line labels                                    | mathworks.jmaab.jc_0008 |
| Check for propagated signal labels                          | mathworks.jmaab.jc_0009 |
| Check signal flow in model                                  | mathworks.jmaab.db_0097 |

| Model Advisor Check                                              | Check ID                |
|------------------------------------------------------------------|-------------------------|
| Check if tunable block parameters are defined as named constants | mathworks.jmaab.jc_0645 |
| Check for sample time setting                                    | mathworks.jmaab.jc_0641 |
| Check usage of fixed-point data type with non-zero bias          | mathworks.jmaab.jc_0643 |
| Check type setting by data objects                               | mathworks.jmaab.jc_0644 |
| Check undefined initial output for conditional subsystems        | mathworks.jmaab.jc_0640 |
| Check usage of Merge block                                       | mathworks.jmaab.jc_0659 |
| Check default/else case in Switch Case blocks and If blocks      | mathworks.jmaab.jc_0656 |
| Check operator order of Product blocks                           | mathworks.jmaab.jc_0610 |
| Check signs of input signals in product blocks                   | mathworks.jmaab.jc_0611 |
| Check for parentheses in Fcn block expressions                   | mathworks.jmaab.jc_0622 |
| Check icon shape of Logical Operator blocks                      | mathworks.jmaab.jc_0621 |
| Comparing floating point types in Simulink                       | mathworks.jmaab.jc_0800 |
| Check usage of Lookup Tables                                     | mathworks.jmaab.jc_0626 |
| Check usage of Memory and Unit Delay blocks                      | mathworks.jmaab.jc_0623 |
| Check for cascaded Unit Delay blocks                             | mathworks.jmaab.jc_0624 |
| Check usage of Discrete-Time Integrator block                    | mathworks.jmaab.jc_0627 |
| Check usage of the Saturation blocks                             | mathworks.jmaab.jc_0628 |
| Check output data type of operation blocks                       | mathworks.jmaab.jc_0651 |
| Check display for port blocks                                    | mathworks.maab.jc_0081  |
| Check for usage of Data Store Memory blocks                      | mathworks.jmaab.jc_0161 |
| Check input and output datatype for Switch blocks                | mathworks.jmaab.jc_0650 |
| Check settings for data ports in Multiport Switch blocks         | mathworks.jmaab.jc_0630 |
| Check definition of Stateflow events                             | mathworks.jmaab.db_0126 |
| Check usable number for first index                              | mathworks.jmaab.jc_0701 |
| Check execution timing for default transition path               | mathworks.jmaab.jc_0712 |
| Check scope of data in parallel states                           | mathworks.jmaab.jc_0722 |
| Check for unconnected objects in Stateflow Charts                | mathworks.jmaab.jc_0797 |
| Check usage of exclusive and default states in state machines    | mathworks.maab.db_0137  |
| Check for parallel Stateflow state used for grouping             | mathworks.jmaab.jc_0721 |
| Check usage of transitions to external states                    | mathworks.jmaab.jc_0723 |

| Model Advisor Check                                            | Check ID                |
|----------------------------------------------------------------|-------------------------|
| Check for unexpected backtracking in state transitions         | mathworks.jmaab.jc_0751 |
| Check starting point of internal transition in Stateflow       | mathworks.jmaab.jc_0760 |
| Check usage of internal transitions in Stateflow states        | mathworks.jmaab.jc_0763 |
| Check prohibited combination of state action and flow chart    | mathworks.jmaab.jc_0762 |
| Check transition orientations in flow charts                   | mathworks.maab.db_0132  |
| Check usage of unconditional transitions in flow charts        | mathworks.jmaab.jc_0773 |
| Check terminal junctions in Stateflow                          | mathworks.jmaab.jc_0775 |
| Check usage of Stateflow comments                              | mathworks.jmaab.jc_0738 |
| Check Stateflow chart action language                          | mathworks.jmaab.jc_0790 |
| Check usage of numeric literals in Stateflow                   | mathworks.jmaab.jc_0702 |
| Check order of state action types                              | mathworks.jmaab.jc_0733 |
| Check repetition of Action types                               | mathworks.jmaab.jc_0734 |
| Check if state action type 'exit' is used in the model         | mathworks.jmaab.jc_0740 |
| Check updates to variables used in state transition conditions | mathworks.jmaab.jc_0741 |
| Check usage of transition conditions in Stateflow transitions  | mathworks.jmaab.jc_0772 |
| Check condition actions and transition actions in Stateflow    | mathworks.jmaab.jc_0753 |
| Check prohibited comparison operation of logical type signals  | mathworks.jmaab.jc_0655 |
| Check for implicit type casting in Stateflow                   | mathworks.jmaab.jc_0802 |
| Check uniqueness of Stateflow State and Data names             | mathworks.jmaab.jc_0732 |
| Check uniqueness of State names                                | mathworks.jmaab.jc_0730 |
| Check usage of State names                                     | mathworks.jmaab.jc_0731 |
| Check indentation of code in Stateflow states                  | mathworks.jmaab.jc_0736 |
| Check for usage of text inside states                          | mathworks.jmaab.jc_0739 |
| Check placement of Label String in Transitions                 | mathworks.jmaab.jc_0770 |
| Check position of comments in transition labels                | mathworks.jmaab.jc_0771 |
| Check usage of parentheses in Stateflow transitions            | mathworks.jmaab.jc_0752 |
| Check for comments in unconditional transitions                | mathworks.jmaab.jc_0774 |
| Check usage of Simulink function in Stateflow                  | mathworks.jmaab.na_0042 |

### **Compatibility Considerations**

In some instances, checks already existed but their IDs and/or titles have changed. This table maps the previous check ID to their new check ID. When a check name has changed, the "Model Advisor Check Name" column specifies the check name for both R2019b and R2020a.

| <b>Model Advisor Check Name</b>                                       | R2019b Check ID        | R2020a Check ID         |
|-----------------------------------------------------------------------|------------------------|-------------------------|
| Check file names                                                      | mathworks.maab.ar_0001 | mathworks.jmaab.ar_0001 |
| Check folder names                                                    | mathworks.maab.ar_0002 | mathworks.jmaab.ar_0002 |
| Check Subsystem names                                                 | mathworks.maab.jc_0201 | mathworks.jmaab.jc_0201 |
| Check port block names                                                | mathworks.maab.jc_0231 | mathworks.jmaab.jc_0211 |
| Check Model font settings                                             | mathworks.maab.db_0043 | mathworks.jmaab.db_0043 |
| (R2019b) Check font formatting                                        |                        |                         |
| Check signal line connections                                         | mathworks.maab.db_0032 | mathworks.jmaab.db_0032 |
| (R2019b) Check Simulink signal appearance                             |                        |                         |
| Check connections between structural subsystems                       | mathworks.maab.jc_0171 | mathworks.jmaab.jc_0171 |
| (R2019b) Check usage of Goto<br>and From blocks between<br>Subsystems |                        |                         |
| Check trigger signal names                                            | mathworks.maab.jc_0281 | mathworks.jmaab.jc_0281 |
| (R2019b) Check Trigger and<br>Enable block names                      |                        |                         |
| Check usage of vector and bus signals                                 | mathworks.maab.na_0010 | mathworks.jmaab.na_0010 |
| (R2019b) Check usage of buses and Mux blocks                          |                        |                         |
| Check position of conditional blocks and iterator blocks              | mathworks.maab.db_0146 | mathworks.jmaab.db_0146 |
| (R2019b) Check position of<br>Trigger and Enable blocks               |                        |                         |
| Check fundamental logical and numerical operations                    | mathworks.maab.na_0002 | mathworks.jmaab.na_0002 |
| Check usage of Sum blocks                                             | mathworks.maab.jc_0121 | mathworks.jmaab.jc_0121 |
| Check position of Inport and<br>Outport blocks                        | mathworks.maab.db_0042 | mathworks.jmaab.db_0042 |

| Model Advisor Check Name                                                    | R2019b Check ID        | R2020a Check ID         |
|-----------------------------------------------------------------------------|------------------------|-------------------------|
| Check for missing ports in Variant Subsystems                               | mathworks.maab.na_0020 | mathworks.jmaab.na_0020 |
| (R2019b) Check unused ports in<br>Variant Subsystems                        |                        |                         |
| Check for Strong Data Typing with Simulink I/O                              | mathworks.maab.db_0122 | mathworks.jmaab.db_0122 |
| Check definition of Stateflow data                                          | mathworks.maab.db_0125 | mathworks.jmaab.db_0125 |
| (R2019b) Check Stateflow data objects with local scope                      |                        |                         |
| Check for Stateflow transition appearance                                   | mathworks.maab.db_0129 | mathworks.jmaab.db_0129 |
| Check default transition placement in Stateflow charts                      | mathworks.maab.jc_0531 | mathworks.jmaab.jc_0531 |
| Check for use of C-style comment symbols                                    | mathworks.maab.jc_0801 | mathworks.jmaab.jc_0801 |
| Check for usage of events and<br>broadcasting events in<br>Stateflow charts | mathworks.maab.jm_0012 | mathworks.jmaab.jm_0012 |
| (R2019b) Check for event<br>broadcasts in Stateflow charts                  |                        |                         |
| Check for MATLAB expressions in Stateflow charts                            | mathworks.maab.db_0127 | mathworks.jmaab.db_0127 |
| Check Stateflow operators                                                   | mathworks.maab.na_0001 | mathworks.jmaab.na_0001 |
| (R2019b) Check for bitwise operations in Stateflow charts                   |                        |                         |

This table identifies the Model Advisor checks that are no longer available in the Model Advisor because the corresponding modeling guideline is removed in R2020a. You will receive a warning when you run these checks under the following circumstances:

- When you load/save a configuration that includes these checks: Model Advisor checks for MAAB and JMAAB are updated to support the MAB modeling guidelines. For more information, see the R2020a Release Notes.
- When you run the checks by using ModelAdvisor.run() on the MATLAB® command line:

In R2020a, MAAB modeling guidelines were updated and renamed to the MAB modeling guidelines. As a result, the guideline for check "<check name" (ID: <check ID>) was removed and the check is no longer needed to verify compliance.

For more information about modeling guidelines that are were removed from the MAB 5.0 guidelines, see Support for MathWorks Advisory Board (MAB) 5.0 modeling guidelines

| Model Advisor Check                                             | Check ID               |
|-----------------------------------------------------------------|------------------------|
| Check orientation of Subsystem blocks                           | mathworks.maab.jc_0111 |
| Check character usage in signal labels                          | mathworks.maab.jc_0221 |
| Check reuse of variables within a Stateflow scope               | mathworks.maab.jc_0491 |
| Check usage of return values from Stateflow graphical functions | mathworks.maab.jc_0521 |
| Check for prohibited blocks in discrete controllers             | mathworks.maab.jm_0001 |
| Check for matching port and signal names                        | mathworks.maab.jm_0010 |
| Check visibility of block port names                            | mathworks.maab.na_0005 |
| Check for comparison operations in Stateflow charts             | mathworks.maab.na_0013 |
| Check usage of non-compliant blocks                             | mathworks.maab.na_0027 |
| Check Simulink bus signal names                                 | mathworks.maab.na_0030 |
| Check usage of merge blocks                                     | mathworks.maab.na_0032 |
| Check transition actions in Stateflow charts                    | mathworks.maab.db_0151 |
| Check nested states in Stateflow charts                         | mathworks.maab.na_0038 |
| Check number of Stateflow states per container                  | mathworks.maab.na_0040 |

# Automate checking of models to comply with JMAAB 5.1 modeling guidelines

The following table identifies the new and updated checks to the JMAAB group for verifying compliance with JMAAB 5.1.

To execute these checks, open Model Advisor and select  $\mathbf{By}$  Task > Modeling Standards for  $\mathbf{JMAAB}$ .

| Model Advisor Check                                           | Check ID                |
|---------------------------------------------------------------|-------------------------|
| Check signal line connections                                 | mathworks.jmaab.db_0032 |
| Check position of Inport and Outport blocks                   | mathworks.jmaab.db_0042 |
| Check Model font settings                                     | mathworks.jmaab.db_0043 |
| Check Indexing Mode                                           | mathworks.jmaab.db_0112 |
| Check definition of Stateflow data                            | mathworks.jmaab.db_0125 |
| Check definition of Stateflow events                          | mathworks.jmaab.db_0126 |
| Check for MATLAB expressions in Stateflow charts              | mathworks.jmaab.db_0127 |
| Check for Stateflow transition appearance                     | mathworks.jmaab.db_0129 |
| Check usage of exclusive and default states in state machines | mathworks.maab.db_0137  |
| Check position of conditional blocks and iterator blocks      | mathworks.jmaab.db_0146 |

| Model Advisor Check                                                   | Check ID                |
|-----------------------------------------------------------------------|-------------------------|
| Check usage of Sum blocks                                             | mathworks.jmaab.jc_0121 |
| Check for usage of Data Store Memory blocks                           | mathworks.jmaab.jc_0161 |
| Check connections between structural subsystems                       | mathworks.jmaab.jc_0171 |
| Check entry formatting in State blocks in Stateflow charts            | mathworks.maab.jc_0501  |
| Check for cascaded Unit Delay blocks                                  | mathworks.jmaab.jc_0624 |
| Check condition actions and transition actions in Stateflow           | mathworks.jmaab.jc_0753 |
| Check duplication of Simulink data names                              | mathworks.jmaab.jc_0791 |
| Check for usage of events and broadcasting events in Stateflow charts | mathworks.jmaab.jm_0012 |
| Check Stateflow operators                                             | mathworks.jmaab.na_0001 |
| Check fundamental logical and numerical operations                    | mathworks.jmaab.na_0002 |
| Check usage of vector and bus signals                                 | mathworks.jmaab.na_0010 |
| Check logical expressions in If blocks                                | mathworks.maab.na_0003  |
| Check scope of From and Goto blocks                                   | mathworks.maab.na_0011  |
| Check for missing ports in Variant Subsystems                         | mathworks.jmaab.na_0020 |
| Check usage of character vector inside MATLAB Function block          | mathworks.maab.na_0021  |
| Check usage of enumerated values                                      | mathworks.maab.na_0031  |
| Check use of default variants                                         | mathworks.maab.na_0036  |
| Check use of single variable variant conditionals                     | mathworks.maab.na_0037  |
| Check use of Simulink in Stateflow charts                             | mathworks.maab.na_0039  |
| Check usage of Simulink function in Stateflow                         | mathworks.jmaab.na_0042 |
| Check Subsystem names                                                 | mathworks.jmaab.jc_0201 |

# Model Advisor checks for verifying compliance with DO-254 safety standards

In R2020a, Model Advisor introduces checks that verify compliance with DO-254 safety standards. To check compliance with the DO-254 standards, open the Model Advisor and run the checks in **By Task** > **Modeling Standards for DO-254**. For more information, see Model Checks for DO-254 Standard Compliance.

The following table lists the DO-254 checks:

| DO-254 Checks                     |
|-----------------------------------|
| Display model version information |
| Identify disabled library links   |

#### DO-254 Checks

Identify parameterized library links

Identify unresolved library links

Check for model reference configuration mismatch

Identify requirement links that specify invalid locations within documents

Identify requirement links with missing documents

Identify requirement links with path type inconsistent with preferences

Identify selection-based links having descriptions that do not match their requirements document text

The following table lists the High Integrity System Model checks that are supported by DO-254 safety standards:

#### **High Integrity System Model Checks**

Check for inconsistent vector indexing methods

Check for variant blocks with 'Generate preprocessor conditionals' active

Check for root Inports with missing properties

Check for Relational Operator blocks that equate floating-point types

Check usage of Relational Operator blocks

Check usage of Logical Operator blocks

Check sample time-dependent blocks

Check safety-related block reduction optimization settings

Check usage of Abs blocks

Check usage of Assignment blocks

Check for root Inports with missing range definitions

Check for root Outports with missing range definitions

Check Stateflow charts for transition paths that cross parallel state boundaries

Check Stateflow charts for ordering of states and transitions

Check Stateflow debugging options

Check Stateflow charts for uniquely defined data objects

Check usage of shift operations for Stateflow data

Check Stateflow charts for unary operators

Check for Strong Data Typing with Simulink I/O

Check MATLAB Code Analyzer messages

Check safety-related model referencing settings

Check safety-related diagnostic settings for parameters

Check safety-related diagnostic settings for type conversions

Check safety-related diagnostic settings for signal connectivity

Check safety-related diagnostic settings for bus connectivity

#### **High Integrity System Model Checks**

Check safety-related diagnostic settings for model initialization

Check safety-related diagnostic settings for model referencing

Check safety-related diagnostic settings for saving

Check safety-related diagnostic settings for Stateflow

Check model object names

Check for model elements that do not link to requirements

Check for inappropriate use of transition paths

Check usage of Bitwise Operator block

Check data types for blocks with index signals

Check model file name

Check if/elseif/else patterns in MATLAB Function blocks

Check switch statements in MATLAB Function blocks

Check global variables in graphical functions

Check for length of user-defined object names

Check usage of conditionally executed subsystems

Check usage of standardized MATLAB function headers

Check usage of relational operators in MATLAB Function blocks

Check usage of equality operators in MATLAB Function blocks

Check usage of logical operators and functions in MATLAB Function blocks

Check naming of ports in Stateflow charts

Check scoping of Stateflow data objects

Check usage of Gain blocks

Check usage of bitwise operations in Stateflow charts

Check data type of loop control variables

The following table lists the HDL Coder checks that are supported by DO-254 safety standards:

#### **HDL Code Advisor Checks**

Check for infinite and continuous sample time sources (HDL Coder)

Check for unsupported blocks (HDL Coder)

Check for large matrix operations (HDL Coder)

Identify unconnected lines, input ports, and output ports (Simulink)

Identify disabled library links (Simulink)

Identify unresolved library links (Simulink)

Check for MATLAB Function block settings (HDL Coder)

Check for Stateflow chart settings (HDL Coder)

Check Delay, Unit Delay and Zero-Order Hold blocks for rate transition (Simulink)

Check for unsupported storage class for signal objects (HDL Coder)

#### **HDL Code Advisor Checks**

Check VHDL file extension (HDL Coder)

Check naming conventions (HDL Coder)

Check top-level subsystem/port names (HDL Coder)

Check module/entity names (HDL Coder)

Check signal and port names (HDL Coder)

Check package file names (HDL Coder)

Check generics (HDL Coder)

Check clock, reset, and enable signals (HDL Coder)

Check architecture name (HDL Coder)

Check entity and architecture (HDL Coder)

Check clock settings (HDL Coder)

Check model for foreign characters (Simulink)

Check for global reset setting for Xilinx and Altera devices (HDL Coder)

Check inline configurations setting (HDL Coder)

Check algebraic loops (HDL Coder)

Check for visualization settings (HDL Coder)

Check delay balancing setting (HDL Coder)

Check for safe model parameters (HDL Coder)

Check for double datatypes in the model with Native Floating Point (HDL Coder)

Check for Data Type Conversion blocks with incompatible settings (HDL Coder)

Check for HDL Reciprocal block usage (HDL Coder)

Check for Relational Operator block usage (HDL Coder)

Check for unsupported blocks with Native Floating Point (HDL Coder)

Check for blocks with nonzero output latency (HDL Coder)

Check blocks with nonzero ulp error (HDL Coder)

Check for single datatypes in the model (HDL Coder)

Check initial conditions of enabled and triggered subsystems (HDL Coder)

Check for invalid top level subsystem (HDL Coder)

# Model Advisor checks for verifying compliance with High-Integrity System Modeling guidelines

This table identifies the new and updated Model Advisor checks that verify compliance with High-Integrity System Modeling guidelines.

| Model Advisor Check                                            | Check ID                 | Description of Change                                                                                                    |
|----------------------------------------------------------------|--------------------------|----------------------------------------------------------------------------------------------------|
| Check safety-related diagnostic settings for model referencing | mathworks.hism.hisl_0310 | In R2020a, configuration parameter <b>Model block version mismatch</b> is removed from the check.  The parameter has been removed from corresponding guideline hisl_0310: Configuration Parameters > Diagnostics > Model Referencing (Simulink). |

# Customize your Model Advisor by using the redesigned configuration editor

In R2020a, the Model Advisor Configuration Editor user interface is redesigned to provide a more flexible and streamline way for you to create custom Model Advisor configurations and modify existing Model Advisor configurations.

To open the Model Advisor Configuration Editor from the Simulink toolstrip:

- In the Model Advisor gallery of the Modeling tab, select Model Advisor Configuration Editor.
- In the Modeling tab, select Model Advisor. From the Model Advisor dialog, select Settings > Open Configuration Editor.

For more information about creating a custom configuration, see Use the Model Advisor Configuration Editor to Customize the Model Advisor

Format of the Model Advisor Configuration File

Previously, Model Advisor configuration files were saved as .mat files. Starting in R2020a,configuration files are saved as .json files.

Warning Message for Missing Checks When Loading Configuration

Previously, you were automatically warned of checks that were missing in the Model Advisor when loading the Model Advisor configuration. In R2020a, you can suppress this message by highlighting the top-level folder in the check hierarchy and selecting the **Suppress warning messages for missing checks when loading configuration** button in the Model Advisor Configuration Editor.

To programmatically suppress the warning for Model Advisor configurations, in the MATLAB command line, enter  $\,$ 

 $warning (\ 'off', \ 'Simulink: tools: MALoadConfigMissCorrespondCheck').$ 

For more information, see Suppress Warning Message for Missing Checks.

Specify Results Severity for Failed Checks

You can now specify whether you want the check to be marked as a warning or failure when the check flags an issue in your model. In the Model Advisor Configuration Editor, from the **Check result when issues are flagged** list, select Warning or Fail. For more information, see Customize the Model Advisor Configuration.

For custom Model Advisor checks, you can specify the result severity for the check by using the new ModelAdvisor.Check.ErrorSeverity property.

Programmatically Set the Default Configuration

You can use function ModelAdvisor.setDefaultConfiguration to programmatically set the default configuration that is used by the Model Advisor. Using these methods is equivalent to selecting **Set as Default** in the Model Advisor Configuration Editor. For more information, see Specify a Default Configuration File.

#### Removal of the AggregateComponentDetails property

In R2020a, the slmetric.metric.Metric class Boolean property AggregateComponentDetails has been removed.

#### **Compatibility Considerations**

For custom metrics, the removal of this property means that you can no longer specify whether to aggregate noncomponent values to the parent component. Remove the AggregateComponentDetails property from your metric algorithm functions. Noncomponents are Simulink objects that are not:

- Models
- Subsystem blocks
- Charts
- MATLAB Function blocks
- · Protected models
- · Library blocks

Because of this change, the cyclomatic complexity metric no longer includes chart states in its calculation. For more information, see Cyclomatic complexity metric.

### **Enhanced calculation of cyclomatic complexity**

In R2019b, the cyclomatic complexity metric calculation counted each element of a vectorized operation as a separate decision point. As a result, for a simple model with a signal that is a vector or matrix, the Metrics Dashboard might have reported a cyclomatic complexity much higher than 30—the threshold value between the compliant and warning range. In R2020a, the cyclomatic complexity metric calculation considers a vectorized operation as a single decision point, thereby lowering the cyclomatic complexity value for some models.

For example, consider the following simple model, which has a vector signal of size 50. This signal branches to two signals. Two blocks perform calculations on each signal.

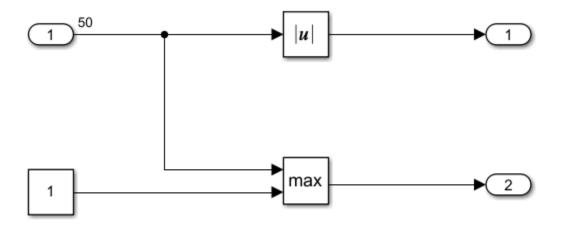

In R2019b, this model had a cyclomatic complexity of 101. In R2020a, this model has a cyclomatic complexity of 3. This is a more reasonable value for a simple model. For more information, see Cyclomatic complexity metric.

#### **Compatibility Considerations**

Previously, models with vectorized operations had higher cyclomatic complexity values than they have in R2020a.

### Removal of restore point from the Model Advisor

Prior to 2020a, you could use the Model Advisor to save a restore point, which is a snapshot in time of your model, base workspace, and Model Advisor. You could then load the restore point to revert changes that you made to your model in response to the check results.

In R2020a, the ability to save and load a restore point by using these Model Advisor menu options has been removed:

- File > Save Restore Point As
- File > Save Restore Point
- File > Load Restore Point

#### Removal of the Model Advisor Results Advisor View

Some Model Advisor checks have an **Explore Results** button that opens the Model Advisor Result Explorer. The Model Advisor Results Explorer allows you to quickly locate, view, and change elements of a model. In R2020a, **Explore Results** has been removed from the checks.

### **Compatibility Considerations**

You can use the hyperlinks in the Model Advisor results to view and modify model elements that are being flagged by the Model Advisor check. For more information, see Address Model Check Results (Simulink). You can also apply batch changes to model parameters from the command line using the set\_param command.

For custom checks, set the ModelAdvisor.Check.CallbackStyle property to 'DetailStyle'.

### **New Customizing Model Advisor Example**

In R2020a, Simulink Check contains a new model and example that demonstrate how to author custom Model Advisor checks and deploy a custom Model Advisor configuration. The name of the new model is AdvisorExampleCustomization.slx. This model replaces the previous slvnvdemo\_mdladv model. To access the example, model and supporting files, see Create and Deploy a Model Advisor Custom Configuration.

# R2019b

Version: 4.4

**New Features** 

**Bug Fixes** 

**Compatibility Considerations** 

#### Refactor models using clone detection

In R2019b, to detect clones in your model, use the new Clone Detector app. This app is available in the **Apps** tab in the Simulink Toolstrip. The Clone Detector helps you to refactor your model and replace the clones with library links.

The Clone Detector interface steps you through the process of identifying and refactoring clones. You can:

- Access clone reuse percentages in the model to determine the benefits of refactoring.
- Vary parameter tolerance to identify similar and exact clones.
- Identify the differences in a clone from the baseline subsystem.
- Access a log of clone detection results.
- Use a Simulink Test license to access an embedded Test Manager that allows you to verify the equivalence of the refactored model and the original model.

For more information, see Clone Detector and Enable Component Reuse by Using Clone Detection.

### Model Advisor checks for verifying compliance with High-Integrity System Modeling guidelines

This table identifies the new and updated Model Advisor checks that verify compliance with High-Integrity System Modeling guidelines.

| Model Advisor Check                                         | Check ID                 | Description of Change                                                                                                    |
|-------------------------------------------------------------|--------------------------|----------------------------------------------------------------------------------------------------|
| Check type and size of conditional expressions              | mathworks.hism.himl_0011 | New check that verifies the use of logical scalars for data type and size in condition expressions.                                                                             |
| Check safety-related code<br>generation identifier settings | mathworks.hism.hisl_0049 | In R2019b, the configuration parameters pane Code Generation > Symbols is renamed as Code Generation > Identifiers. The Model Advisor check was updated to reflect this change. |

# Check blocks not supported for code generation by using edit-time checks

In R2019b, when you open the C Code app (available with Embedded Coder® or Simulink Coder $^{\text{\tiny TM}}$ ), you can specify whether you want to view modeling issues for code generation on the canvas while editing by selecting the C/C++ Code Advisor > Edit-Time Checks box.

For a GRT-based targets, edit-time checking identifies blocks not supported for code generation.

For ERT-based targets, edit-time checking identifies:

Blocks not supported for code generation

• Blocks not recommended for code generation

**Note** In R2019a, violations of the ERT-based edit-time check were flagged automatically without the edit-time checks functionality being enabled. In R2019b, you must enable edit-time checks to view these violations on the canvas.

For more information, see:

- Check Your Model by Using Edit Time Checks
- Blocks and Products Supported for Code Generation (Embedded Coder)
- Configure a System Target File (Embedded Coder)
- Embedded Coder app

# JMAAB 5.1 Support: Automate checking of models to comply with JMAAB 5.1 modeling style guidelines

The following table identifies the new and updated checks to the JMAAB group for verifying compliance with JMAAB 5.1. For more information, see Model Checks for Japan MATLAB Automotive Advisory Board (JMAAB) Guideline Compliance.

To execute these checks, open Model Advisor and select **By Task > Modeling Standards for JMAAB.** 

| Model Advisor Check                           | Check ID                |  |  |
|-----------------------------------------------|-------------------------|--|--|
| Check file names                              | mathworks.jmaab.ar_0001 |  |  |
| Check folder names                            | mathworks.jmaab.ar_0002 |  |  |
| Check subsystem names                         | mathworks.jmaab.jc_0201 |  |  |
| Check port block names                        | mathworks.jmaab.jc_0211 |  |  |
| Check character usage in block names          | mathworks.jmaab.jc_0231 |  |  |
| Check trigger signal names                    | mathworks.jmaab.jc_0281 |  |  |
| Check for consistency in model element names  | mathworks.jmaab.jc_0602 |  |  |
| Check Model Description                       | mathworks.jmaab.jc_0603 |  |  |
| Check operator order of Product blocks        | mathworks.jmaab.jc_0610 |  |  |
| Check for sample time setting                 | mathworks.jmaab.jc_0641 |  |  |
| Check output data type of operation blocks    | mathworks.jmaab.jc_0651 |  |  |
| Check usable number for first index           | mathworks.jmaab.jc_0701 |  |  |
| Check usage of numeric literals in Stateflow  | mathworks.jmaab.jc_0702 |  |  |
| Check usage of transitions to external states | mathworks.jmaab.jc_0723 |  |  |
| Check order of state action types             | mathworks.jmaab.jc_0733 |  |  |
| Check indentation of code in Stateflow states | mathworks.jmaab.jc_0736 |  |  |
| Check usage of Stateflow comments             | mathworks.jmaab.jc_0738 |  |  |

| Model Advisor Check                                         | Check ID                |  |  |
|-------------------------------------------------------------|-------------------------|--|--|
| Check if state action type 'exit' is used in the model      | mathworks.jmaab.jc_0740 |  |  |
| Check usage of internal transitions in Stateflow states     | mathworks.jmaab.jc_0763 |  |  |
| Check placement of Label String in Transitions              | mathworks.jmaab.jc_0770 |  |  |
| Check position of comments in transition labels             | mathworks.jmaab.jc_0771 |  |  |
| Check usage of unconditional transitions in flow charts     | mathworks.jmaab.jc_0773 |  |  |
| Check for comments in unconditional transitions             | mathworks.jmaab.jc_0774 |  |  |
| Check terminal junctions in Stateflow                       | mathworks.jmaab.jc_0775 |  |  |
| Check unused data in Simulink Model                         | mathworks.jmaab.jc_0792 |  |  |
| Check for use of C-style comment symbols                    | mathworks.jmaab.jc_0801 |  |  |
| Check for implicit type casting in Stateflow                | mathworks.jmaab.jc_0802 |  |  |
| Check diagnostic settings for incorrect calculation results | mathworks.jmaab.jc_0806 |  |  |

#### **Access Simulink Check capabilities from Simulink Toolstrip**

In R2019b, these Simulink Check capabilities are in the **Apps** tab, in the **Verification, Validation, and Test** section:

- · Model Slicer
- · Metrics Dashboard
- Clone Detector
- · Model Transformer

The **Modeling** tab contains a **Model Advisor** gallery where you can access the Model Advisor Configuration Editor.

# Collect metric data for referenced models running in accelerated mode

Previously, you could collect metric data for only referenced models running in normal simulation mode. On the Metrics Dashboard, you collected this data by selecting **Options > Include Model References**.

In R2019b, you can collect metric data for referenced models running in accelerated mode. To collect these metrics, open the Metrics Dashboard and select the new **Options** > **Include referenced models (all modes)** button. This setting is on by default. There are two new buttons for collecting metrics for referenced models running only in normal simulation mode or to exclude referenced models from the analysis.

In R2019b, you can programmatically collect metric data for referenced models running in accelerated mode. For an slmetric. Engine object, you collect this data by setting the new ModelReferencesSimulationMode property to AllModes. This new property has these settings.

| Setting        | Description                                                                                                  |
|----------------|----------------------------------------------------------------------------------------------------|
| None           | Metric engine does not collect metric data for referenced models.                                            |
| NormalModeOnly | Metric engine collects metric data only for referenced models running in normal simulation mode.             |
|                | Metric engine collects metric data for referenced models running in normal and accelerated simulation modes. |

### **Compatibility Considerations**

Previously, to collect metric data for referenced models, you set the AnalyzeModelReferences property to 1 (default). In R2019b, you get a warning stating that this property will be removed in a future release. To avoid getting this warning, use the new ModelReferencesSimulationMode property.

For more information, see Collect Model Metric Data by Using the Metrics Dashboard and slmetric. Engine.

### **Enhancement to Model Advisor compliance metrics**

In R2019a, the Model Advisor Check Issues for High-Integrity Systems metric (mathworks.metrics.ModelAdvisorCheckIssues.hisl\_do178) and the Model Advisor Check Issues for MAAB Standards metric (mathworks.metrics.ModelAdvisorCheckIssues.maab) did not count model advisor checks that contained warnings or failures if these checks did not contain a link to a block or signal in the model. In R2019b, these metrics count each Model Advisor check that produces a warning or failure. If a check contains links to blocks, this metric counts one issue for each linked block. Checks with links to the model are highlighted in the Simulink Editor. For more information, see Model Metrics and Collect and Explore Metric Data by Using the Metrics Dashboard.

### R2019a

Version: 4.3

**New Features** 

**Bug Fixes** 

#### Model Slicer available with Simulink Check

Previously, the Model Slicer was available with Simulink Design Verifier. In R2019a, the tool is available with Simulink Check. Use the Model Slicer to determine the interdependencies of blocks, signals, and model components throughout a model. Also, use Model Slicer to create simplified standalone models that are easier to understand and analyze yet retain their original context. To access the Model Slicer, select **Analysis > Model Slicer**. For more information, see Model Simplification with Dependency Analysis.

#### Hierarchical view of metrics dashboard results

In R2019a, you can view metric data for related components together by viewing Metric Dashboard results in a model hierarchical view. You can then better understand aggregated model metric data. To use the model hierarchical view, run the Metrics Dashboard on your model. Click a widget and then click the new **Tree** button. The figure shows metric results for the model sf\_car in the Tree view.

| Metric that calculates the cyclomatic compl | exity for model, subsystems | s an | d charts.        |                                      |
|---------------------------------------------|-----------------------------|------|------------------|--------------------------------------|
| COMPONENT                                   | TYPE                        |      | MODEL COMPLEXITY | MODEL COMPLEXITY (INCL. DESCENDANTS) |
| ▼ sf_car                                    | Model                       | 0    | 1                | 32                                   |
| ▼ transmission                              | SubSystem                   | 0    | 0                | 5                                    |
| Torque Converter                            | SubSystem                   | 0    | 0                | 0                                    |
| ▼ transmission ratio                        | SubSystem                   | 0    | 0                | 5                                    |
| Look-Up Table                               | MATLABFunction              | 0    | 5                | 5                                    |
| Vehicle                                     | SubSystem                   | 0    | 0                | 0                                    |
| ▼ shift_logic                               | Chart                       | 0    | 20               | 26                                   |
| ▼ selection_state.calc_th                   | SubSystem                   | 0    | 1                | 6                                    |
| Look-Up                                     | MATLABFunction              | 0    | 5                | 5                                    |
| Engine                                      | SubSystem                   | 0    | 0                | 0                                    |

For more information on the Metrics Dashboard, see Collect and Explore Metric Data by Using the Metrics Dashboard.

#### Filters for metrics dashboard results

In R2019a, you can filter Metrics Dashboard results by component type, name, and path. After you run the Metrics Dashboard, to drill into a widget's metric details, select that widget. In the **Table** view, select the context menu on the right side of the **TYPE**, **COMPONENT**, and **PATH** column headers. From the **TYPE** menu, select applicable components. From the **COMPONENT** and **PATH** menus, type a component name or path in the search bar. The Metrics Dashboard saves the filters for a widget, so you can view metric details for other widgets and return the filtered results. You cannot specify filters on the **High Integrity** and **MAAB** compliance widgets.

Filters enable you to quickly locate results. For example, to locate results for only Stateflow Charts, you can select that component from the **TYPE** menu. To analyze results for one Stateflow Chart, type its name or path in the **COMPONENT** or **PATH** search bar. For more information, see Collect Model Metric Data by Using the Metrics Dashboard.

### Streamline compliance with modeling guidelines by using enhanced edit-time check diagnostics

#### **Edit-Time check diagnostics interface**

Enhancements to the edit-time checking capability make it easier for you to identify and resolve compatibility issues earlier in the model design process.

In R2019a, when you click the warning icon that appears over the highlighted block, the Model Advisor identifies compliance issues in the block that violate edit-time checks. When a block has multiple check violations, you can move between the violations by using the << and >> buttons. The cause of each issue is provided.

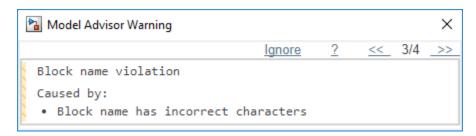

For information on checking your model while you edit, see Check Model Compliance by Using the Model Advisor.

#### Model Advisor checks evaluated by using edit-time checking

In R2019a, when you use edit-time checking, you can view violations of these Model Advisor checks. See the check documentation for additional information and limitations.

- Check usage of non-compliant blocks
- · Check length of subsystem names
- · Check length of Inport and Outport names
- · Check length of block names
- · Check operator order of Product blocks
- · Check icon shape of Logical Operator blocks
- · Check settings for data ports in Multiport Switch blocks
- · Check usage of Switch blocks
- · Check for unsupported block names
- Check for blocks not recommended for MISRA C:2012
- Check for switch case expressions without a default case
- · Check usage of Assignment blocks
- Check for blocks not recommended for secure coding standards
- Identify lookup table blocks that generate expensive out-of-range checking code

# JMAAB 5.1 Support: Automate checking of models to comply with JMAAB 5.1 modeling style guidelines

The JMAAB check group has been updated to support the latest release of the Japan MATLAB Automotive Advisory Board (JMAAB) guidelines 5.1. New checks have been added to support new guideline rules and removed when no longer applicable.

The following table identifies the new checks added to the JMAAB group for verifying compliance JMAAB 5.1. For more information, see Model Checks for Japan MATLAB Automotive Advisory Board (JMAAB) Guideline Compliance.

To execute these checks, open Model Advisor and select **By Task > Modeling Standards for JMAAB.** 

| Model Advisor Check                                            | Check ID                |
|----------------------------------------------------------------|-------------------------|
| Check default transition placement in Stateflow charts (JMAAB) | mathworks.jmaab.jc_0531 |
| Check duplication of Simulink data names                       | mathworks.jmaab.jc_0791 |
| Check for avoiding algebraic loops between subsystems          | mathworks.jmaab.jc_0653 |
| Check for unconnected objects in Stateflow<br>Charts           | mathworks.jmaab.jc_0797 |
| Check for usage of text inside states                          | mathworks.jmaab.jc_0739 |
| Check length of Stateflow data names                           | mathworks.jmaab.jc_0796 |
| Check placement of Label String in Transitions                 | mathworks.jmaab.jc_0770 |
| Check settings for data ports in Multiport Switch blocks       | mathworks.jmaab.jc_0630 |
| Check Stateflow chart action language                          | mathworks.jmaab.jc_0790 |
| Check usable characters for Stateflow data names               | mathworks.jmaab.jc_0795 |
| Comparing floating point types in Simulink                     | mathworks.jmaab.jc_0800 |
| Check signal line labels (JMAAB)                               | mathworks.jmaab.jc_0008 |
| Check for propagated signal labels                             | mathworks.jmaab.jc_0009 |

The following table identifies checks that are no longer applicable to JMAAB 5.1 and have been removed from the JMAAB check group.

| Check ID                | Model Advisor Check                                                                                             |
|-------------------------|----------------------------------------------------------------------------------------------------|
| mathworks.jmaab.jc_0735 | Check if each action in state label ends with a semicolon                                                       |
| mathworks.jmaab.jc_0737 | Check if operators (ActionLanguage) for States and/or Transitions in Stateflow have uniform spaces around them. |
|                         | Guidelines for writing boolean operations in condition labels in Stateflow transitions                          |

| Check ID                 | Model Advisor Check                                               |  |
|--------------------------|-------------------------------------------------------------------|--|
| mathworks.jmaab.jc_0743  | Guidelines for writing condition actions in Stateflow transitions |  |
| mathworks.jmaab.jc_0756  | Prohibited use of operation expressions in array indices          |  |
| mathworks.maab.db_0151   | Check transition actions in Stateflow charts                      |  |
| mathworks.maab.hd_0001   | Check for prohibited sink blocks                                  |  |
| mathworks.maab.himl_0003 | Check MATLAB Function metrics                                     |  |
| mathworks.maab.jc_0111   | Check orientation of Subsystem blocks                             |  |
| mathworks.maab.jc_0221   | Check character usage in signal labels                            |  |
| mathworks.maab.jm_0001   | Check for prohibited blocks in discrete controllers               |  |
| mathworks.maab.na_0008   | Check signal line labels                                          |  |
| mathworks.maab.na_0009   | Check for propagated signal labels                                |  |
| mathworks.maab.na_0013   | Check for comparison operations in Stateflow charts               |  |
| mathworks.maab.jc_0281   | Check Trigger and Enable block names                              |  |

# Additional MAAB 3.0 Checks: Improve quality and compliance to guidelines

This table identifies the new checks for verifying compliance with MATLAB Automotive Advisory Board Checks 3.0 (MAAB) guidelines. For information about MAAB guidelines, see Model Advisor Checks for MAAB Guidelines.

| Model Advisor Check                                    | Check ID               |
|--------------------------------------------------------|------------------------|
| Check Simulink signal appearance                       | mathworks.maab.db_0032 |
| Check for Stateflow transition appearance              | mathworks.maab.db_0129 |
| Check usage of Goto and From blocks between Subsystems | mathworks.maab.jc_0171 |
| Check reuse of Variables within a Stateflow scope      | mathworks.maab.jc_0491 |
| Check usage of non-compliant blocks                    | mathworks.maab.na_0027 |
| Check usage of enumerated values                       | mathworks.maab.na_0031 |

For more information, see Model Checks for MathWorks Automotive Advisory Board (MAAB) Guideline Compliance.

### Added functions for edit-time checking

In R2019a, there are two new edit-time checking functions. Use the new edittime.setAdvisorChecking method to check for Model Advisor violations while you edit. The edittime.setAdvisorChecking method is equivalent to selecting **Analysis** > **Model Advisor** > **Display Advisor Checks in Editor**. Use the new edittime.getAdvisorChecking method to find out if Edit-time checking is on or not. For more information on edit-time checking, see Check Model Compliance by Using the Model Advisor.

### Model optimization by sharing prelookup operation of n-D lookup tables

In R2019a, you can use the Model Transformer tool to improve the simulation speed for models with n-D Lookup table blocks by reusing the Prelookup operation with multiple blocks. This transformation results in decreased ROM usage and increased execution speed in the generated code.

You can run the **Transform table lookup into prelookup and interpolation** check on the Model Transformer tool to convert models.

A limitation is that the model transformation is confined to a single subsystem and does not extend beyond the subsystem boundaries. For further details, refer to Improve Efficiency of Simulation by Optimizing Prelookup Operation of Lookup Table Blocks

#### Clone metrics include exact and similar clones

Previously, when you ran the Metrics Dashboard on a model, the tool reported only exact clones in the **Potential Reuse** widget. Exact clones have identical block types, connections, and parameter values. When you clicked **Open Conversion Tool**, the Clone Detection tool ran and reported only exact clones because the **Maximum number of different parameters** parameter was set to  $\theta$  (default value). The Clone content and the Clone detection metrics included only exact clones as part of their calculations.

In R2019a, the Metrics Dashboard reports exact and similar clones in the **Potential Reuse** widget. Similar clones have identical block types and connections, but they can have different block parameter values. When you click **Open Conversion Tool**, the Clone Detection tool also reports exact and similar clones because the **Maximum number of different parameters** parameter is set to a high value. The Clone content and the Clone detection metrics include exact and similar clones as part of their calculations. For more information on the Metrics Dashboard, see Collect Model Metric Data by Using the Metrics Dashboard.

### Model slicer support for multi-instance model reference

You can now use model slicer on a Simulink model that contains multiple references to the same model in normal simulation mode.

### Model Advisor option to compile model for code generation

In R2019a, the value 'PostCompileForCodegen' is added to the ModelAdvisor.Check.CallbackContext property. Use this option when developing custom Model Advisor checks to ensure code generation readiness of the model.

When using the existing 'PostCompile' option, the Model Advisor updates the model diagram and simulates the model. These Model Advisor checks do not flag modeling issues that fail during code generation because these issues do not affect the simulated model.

With the 'PostCompileForCodegen' option, the Model Advisor updates the model diagram specifically for code generation and does not assume that the model is being simulated. As a result, custom Model Advisor checks can identify code generation setup issues in a model at an earlier stage, avoiding unexpected errors during code generation.

The 'PostCompileForCodegen' option compiles for all variant choices in a model. This enables you to analyze possible issues present in the generated code for both active and inactive variant paths in the model. To compile for all variant choices, on the Variant system block, select the Analyze all choices during update diagram and generate preprocessor conditionals parameter.

Using the 'PostCompileForCodegen' option can increase the amount of time to execute your Model Advisor checks.

For additional information, see:

- ModelAdvisor.Check.CallbackContext
- Define the Compile Option for Custom Checks
- Variant Systems (Simulink)

### Updates for verifying compliance with High-Integrity Systems Modeling guidelines

This table identifies the updates to the checks that verify compliance with High-Integrity Systems Modeling guidelines.

| Model Advisor Check                                           | Check ID                     | Description of Change                                                                                                    |
|---------------------------------------------------------------|------------------------------|----------------------------------------------------------------------------------------------------|
| Check usage of relational operators in MATLAB Function blocks | mathworks.hism.himl_00<br>08 | Flags the MATLAB relational operators that are used in functional format. For example:                                                               |
| Check usage of equality operators in MATLAB Function blocks   | mathworks.hism.himl_00       | <ul><li> lt - Less than</li><li> ne - not equal to</li></ul>                                                                                         |
| Check usage of Bitwise Operator block                         | mathworks.hism.hisl_001      | Checks the <b>Bitwise Operations</b> for <b>Signed data types</b> .                                                                                  |
| Check usage of bitwise operations in Stateflow charts         | mathworks.hism.hisf_000      |                                                                                                    |
| Check Stateflow debugging options                             | mathworks.hism.hisf_001      | Checks the parameter <b>Underspecified</b> and <b>Overspecified</b> in the <b>Settings</b> menu of the <b>Truth Table Editor</b> , to <b>Error</b> . |

| Model Advisor Check                              | Check ID                | Description of Change                                                                                                   |
|--------------------------------------------------|-------------------------|----------------------------------------------------------------------------------------------------|
| Check usage of conditionally executed subsystems | mathworks.hism.hisl_001 | Extends support on the following sample-time dependent blocks:                                                          |
|                                                  |                         | Discrete Filter                                                                                                    |
|                                                  |                         | Discrete Fir                                                                                                    |
|                                                  |                         | Discrete State Space                                                                                                    |
|                                                  |                         | Discrete Transfer Fcn                                                                                                   |
|                                                  |                         | Discrete Zero Pole                                                                                                    |
|                                                  |                         | Discrete Integrator                                                                                                    |
|                                                  |                         | First Order Transfer Fcn                                                                                                |
|                                                  |                         | Lead or Lag Compensator                                                                                                 |
|                                                  |                         | Transfer Fcn Real Zero                                                                                                  |
|                                                  |                         | Discrete Derivative                                                                                                    |
|                                                  |                         | Discrete Transfer Function with<br>Initial Outputs                                                                      |
|                                                  |                         | Discrete Transfer Function with<br>Initial States                                                                       |
|                                                  |                         | Discrete Zero-Pole with Initial Outputs                                                                                 |
|                                                  |                         | Discrete Zero-Pole with Initial States                                                                                  |
| Check usage of Merge blocks                      | mathworks.hism.hisl_001 | Checks the Outport block parameter Output when disabled to held for each conditionally executed subsystem being merged. |

| Model Advisor Check                                | Check ID                | Description of Change                            |
|----------------------------------------------------|-------------------------|--------------------------------------------------|
| Check for inconsistent vector                      | mathworks.hism.hisl_002 | Extends support on the following:                |
| indexing methods                                   | 1                       | Blocks that support configurable indexing:       |
|                                                    |                         | • Index Vector                                   |
|                                                    |                         | Multiport Switch                                 |
|                                                    |                         | Assignment                                       |
|                                                    |                         | Selector                                         |
|                                                    |                         | For Iterator                                     |
|                                                    |                         | Blocks that support only one-based indexing:     |
|                                                    |                         | • Fcn                                            |
|                                                    |                         | MATLAB Function                                  |
|                                                    |                         | MATLAB System                                    |
|                                                    |                         | State Transition Table                           |
|                                                    |                         | Test Sequence                                    |
|                                                    |                         | Truth Table block                                |
|                                                    |                         | Stateflow chart with MATLAB action language      |
|                                                    |                         | Truth Table function with MATLAB action language |
|                                                    |                         | Blocks that supports only zero-based indexing:   |
|                                                    |                         | Stateflow chart with C action language           |
|                                                    |                         | Truth Table function with C action language      |
| Check usage of shift operations for Stateflow data | mathworks.hism.hisf_006 | Does not check the negative values.              |

For more information, see Model Checks for High Integrity Systems Modeling Checks.

# MISRA C:2012 and Secure Coding checks to improve compliance of generated code

Modifications to existing Model Advisor checks that you use to verify compliance with MISRA C:2012 and Secure Coding standards are outlined in this table.

| Model Advisor Check                                           | Description of Change                                                                                              |
|---------------------------------------------------------------|----------------------------------------------------------------------------------------------------|
| Check configuration parameters for MISRA C:2012               | Checks now analyze the setting for these configuration parameters:                                                 |
| Check configuration parameters for secure                     | • Include comments (GenerateComments)                                                                              |
| coding standards                                              | MATLAB user comments (MATLABFcnDesc)                                                                               |
| Check for missing error ports for AUTOSAR receiver interfaces | When an error port is missing, the check flags receiver interface ports with these AUTOSAR data access mode types: |
|                                                               | • ImplicitReceive                                                                                                  |
|                                                               | ExplicitReceive                                                                                                    |
|                                                               | EndToEndRead                                                                                                    |

### Tech Preview of model refactoring using clone detection

In R2019a, you can use the Clone Detector app that has a new and improved user interface. This user interface facilitates:

- Display of clones detected hierarchically as model view, tree view, list view, and clones plot.
- Displays the report from the clone refactorization and enables you to restore the model to its original state.

The Clone Detector app is a technical preview in R2019a. To try it out, turn on the Simulink Toolstrip. For more information, see "Simulink Toolstrip Tech Preview replaces menus and toolbars in the Simulink Desktop".

The documentation does not reflect the addition of the Clone Detection app. There is documentation for the existing Clone Detection tool. For more information, see Enable Component Reuse by Using Clone Detection.

The new user interface contains 5 distinct sections representing the workflow as shown below:

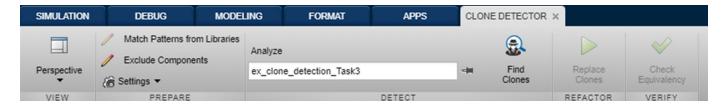

To access the parameter settings for help, results, and model properties of the Clone Detector app, click the **Perspective** menu.

You can use the settings present on the **PREPARE** tab to set the conditions for clone detection.

To identify clones in the model, click the **Find Clones** icon. The percentage of overall, exact, and similar clones that can replaced by library blocks is displayed.

To refactor the models by creating links to library blocks of similar clones, click the **Replace clones** button. Backup models are created in case you want to restore models to their original configurations.

To open the Test Manager, that tests the equivalence between the original and modified model, click the  $\bf Check\ Equivalency$  button.

### R2018b

Version: 4.2

**New Features** 

**Bug Fixes** 

**Compatibility Considerations** 

### Metrics Dashboard Customization: Configure compliance metrics, add metric thresholds, and customize Metrics Dashboard layout

#### **Configure Compliance Metrics**

In R2018b, you can use the Metrics Dashboard and metric APIs to obtain compliance and issues data on your Model Advisor configuration. To set up your Model Advisor configuration, see Organize Checks and Folders Using the Model Advisor Configuration Editor. After you have set up your configuration, create an slmetric.config.Configuration object. Use the setMetricFamilyParameterValues method to specify the check group for which you want to obtain compliance and issues data.

This code sample is for one check group.

SysRoot\_\$optimization\_checks is the Check Group ID. In the Model Advisor Configuration Editor, this ID is on your custom folder. ModelAdvisorStandard is a standard string that you must specify as an input to the setMetricFamilyParameterValues method. To visualize results, use the new "Customize Metrics Dashboard Layout" on page 5-3 feature to add custom widgets to the Metrics Dashboard. You can also run the metric engine using APIs to obtain results.

#### **Add Metric Thresholds**

In R2018a, you could run the Metrics Dashboard to collect metric data on your model and use the various widgets to explore this data in more detail. Starting in R2018b, you can apply thresholds for categorizing metric data and display these thresholds on the Metrics Dashboard. Setting these thresholds enables you to assess the quality of your model. You use new APIs to specify threshold values corresponding to these three categories:

- Compliant Metric data that is in an acceptable range.
- Warning Metric data that requires review.
- Noncompliant Metric data that requires you to modify your model.

After you specify thresholds and update the active configuration, you can run the Metrics Dashboard. To specify metric thresholds, use these five new classes and two new functions:

| Class                                              | Description                                                         |
|----------------------------------------------------|---------------------------------------------------------------------|
| slmetric.config.Configuration                      | Specify metric data categories and custom metric families           |
| <pre>slmetric.config.ThresholdConfigura tion</pre> | Object for holding a collection of metric data thresholds           |
| slmetric.config.Threshold                          | Specify metric and slmetric.metric.Result property for thresholding |
| slmetric.config.Classification                     | Specify categorical metric data ranges                              |
| <pre>slmetric.metric.ResultClassificati on</pre>   | Access metric data threshold values                                 |

| Function                                           | Description                                                                                    |
|----------------------------------------------------|------------------------------------------------------------------------------------------------|
|                                                    | Obtain file path and name of XML file containing active Metrics Dashboard custom configuration |
| <pre>slmetric.config.setActiveConfigura tion</pre> | Activate custom configuration for metric engine to use                                         |

The slmetric.metric.Result class contains two new properties: Category and Classifications. The slmetric.metric.ResultCollection class contains the new property Category.

#### **Customize Metrics Dashboard Layout**

In R2018b, you can customize the layout and functionality of the Metrics Dashboard. For custom metrics, you can visualize metric results by adding widgets to the Metrics Dashboard. You can choose among these visualization techniques:

- · Radial gauge
- Single value
- · Bar chart
- Distribution heatmap

You can also configure where existing, shipped widgets appear on the Metrics Dashboard or remove these widgets.

To add custom metrics and configure existing metrics to display on the Metrics Dashboard, use these six new classes and two new functions :

| Class                                       | Description                                                                                                    |
|---------------------------------------------|----------------------------------------------------------------------------------------------------|
| slmetric.dashboard.Configuration            | Specify custom Metrics Dashboard configuration.                                                                                                    |
| slmetric.dashboard.Layout                   | Add or remove widgets from the Metrics Dashboard.                                                                                                    |
| slmetric.dashboard.Container                | Add widgets next to each other on the Metrics Dashboard.                                                                                                    |
| slmetric.dashboard.Group                    | Add a title to a group of widgets and place them next to each other on the Metrics Dashboard.                                                                                                    |
| slmetric.dashboard.Widget                   | Object that holds a Library Reuse, System Interface, or System Info widget. Library Reuse and System Interface widgets are for existing, shipped metrics, so you cannot change the visualization property or metric ID. You cannot assign a metric ID to a System Info widget because it is not a metric. |
| <pre>slmetric.dashboard.CustomWid get</pre> | Create widgets in which you specify a visualization property and metric ID.                                                                                                    |

| Class                           | Description                                                                                                    |
|---------------------------------|----------------------------------------------------------------------------------------------------|
| slmetric.metric.MetaInformation | The slmetric.metric.MetaInformation class properties contain metric metadata. On the Metrics Dashboard, when you click the widget for an individual metric, this metadata is in the table. For custom metrics, when you create a custom metric class, you specify the slmetric.metric.MetaInformation properties. To obtain metric metadata, use the new getMetricMetaInformation method. This method is for the slmetric.Engine object. |

| Function                                              | Description                                                                                             |
|-------------------------------------------------------|----------------------------------------------------------------------------------------------------|
|                                                       | Return slmetric.dashboard.Configuration object corresponding to active Metrics Dashboard configuration. |
| <pre>slmetric.dashboard.setActive Configuration</pre> | Set active Metrics Dashboard configuration.                                                             |

To create widgets for custom metrics, use the slmetric.dashboard.CustomWidget class. Add these widgets and shipped widgets in groups and containers or by themselves on the Metrics Dashboard.

For an example of all three of the preceding features, see Customize Metrics Dashboard Layout and Functionality.

# Simscape Support with Clone Detection: Detect and refactor clones in Simscape Models

In R2018b, you can run the **Identify Modeling Clones** tool on Simscape models.

# JMAAB 4.01 Support: Automate checking of models to comply with JMAAB 4.01 modeling style guidelines

Use these new checks to verify compliance with Japan MATLAB Automotive Advisory Board Checks (JMAAB) guidelines. To execute these checks, open Model Advisor and select **By Task > Modeling Standards for JMAAB**.

| Model Advisor Check                                      | Check ID                |
|----------------------------------------------------------|-------------------------|
| Check block orientation                                  | mathworks.jmaab.jc_0110 |
| Check usable characters for signal names and bus names   | mathworks.jmaab.jc_0222 |
| Check usable characters for parameter names              | mathworks.jmaab.jc_0232 |
| Check length of model file name                          | mathworks.jmaab.jc_0241 |
| Check length of folder name at every level of model path | mathworks.jmaab.jc_0242 |
| Check length of subsystem names                          | mathworks.jmaab.jc_0243 |
| Check length of Inport and Outport names                 | mathworks.jmaab.jc_0244 |
| Check length of signal and bus names                     | mathworks.jmaab.jc_0245 |

| Model Advisor Check                                              | Check ID                   |
|------------------------------------------------------------------|----------------------------|
| Check length of parameter names                                  | mathworks.jmaab.jc_0246    |
| Check length of block names                                      | mathworks.jmaab.jc_0247    |
| Check if blocks are shaded in the model                          | mathworks.jmaab.jc_0604    |
| Check operator order of Product blocks                           | mathworks.jmaab.jc_0610    |
| Check icon shape of Logical Operator blocks                      | mathworks.jmaab.jc_0621    |
| Check for parentheses in Fcn block expressions                   | mathworks.jmaab.jc_0622    |
| Check usage of Memory and Unit Delay blocks                      | mathworks.jmaab.jc_0623    |
| Check usage of Lookup Tables                                     | mathworks.jmaab.jc_0626    |
| Check usage of the Saturation blocks                             | mathworks.jmaab.jc_0628    |
| Check Signed Integer Division Rounding mode                      | mathworks.jmaab.jc_0642    |
| Check type setting by data objects                               | mathworks.jmaab.jc_0644    |
| Check if tunable block parameters are defined as named constants | $mathworks.jmaab.jc\_0645$ |
| Check prohibited comparison operation of logical type signals    | $mathworks.jmaab.jc\_0655$ |
| Check default/else case in Switch Case blocks and If blocks      | $mathworks.jmaab.jc\_0656$ |
| Check usage of Merge block                                       | mathworks.jmaab.jc_0659    |
| Check for unused data in Stateflow Charts                        | mathworks.jmaab.jc_0700    |
| Check first index of arrays in Stateflow                         | mathworks.jmaab.jc_0701    |
| Check execution timing for default transition path               | mathworks.jmaab.jc_0712    |
| Check for parallel Stateflow state used for grouping             | mathworks.jmaab.jc_0721    |
| Check scope of data in parallel states                           | mathworks.jmaab.jc_0722    |
| Check uniqueness of State names                                  | mathworks.jmaab.jc_0730    |
| Check usage of State names                                       | mathworks.jmaab.jc_0731    |
| Check uniqueness of Stateflow State and Data names               | mathworks.jmaab.jc_0732    |
| Check repetition of Action types                                 | mathworks.jmaab.jc_0734    |
| Check if each action in state label ends with a semicolon        | mathworks.jmaab.jc_0735    |
| Check indentation of Stateflow blocks                            | mathworks.jmaab.jc_0736    |
| Check uniform spaces before and after operators                  | mathworks.jmaab.jc_0737    |
| Check comments in state actions                                  | mathworks.jmaab.jc_0738    |
| Check updates to variables used in state transition conditions   | mathworks.jmaab.jc_0741    |
| Check boolean operations in condition labels                     | mathworks.jmaab.jc_0742    |
| Check condition actions in Stateflow transitions                 | mathworks.jmaab.jc_0743    |

| Model Advisor Check                                            | Check ID                |
|----------------------------------------------------------------|-------------------------|
| Check for unexpected backtracking in state transitions         | mathworks.jmaab.jc_0751 |
| Check usage of parentheses in Stateflow transitions            | mathworks.jmaab.jc_0752 |
| Check condition actions and transition actions in Stateflow    | mathworks.jmaab.jc_0753 |
| Check prohibited use of operation expressions in array indices | mathworks.jmaab.jc_0756 |
| Check starting point of internal transition in Stateflow       | mathworks.jmaab.jc_0760 |
| Check prohibited combination of state action and flow chart    | mathworks.jmaab.jc_0762 |
| Check usage of internal transitions in Stateflow states        | mathworks.jmaab.jc_0763 |
| Check usage of transition conditions in Stateflow transitions  | mathworks.jmaab.jc_0772 |

For more information, see Model Checks for Japan MATLAB Automotive Advisory Board (JMAAB) Guideline Compliance.

# Additional MAAB 3.0 and High Integrity Checks: Improve quality and compliance to guidelines

The following table identifies the new and updated checks to verify compliance with MAAB 3.0 quidelines. For information about MAAB quidelines, see Model Advisor Checks for MAAB Guidelines.

| Model Advisor Check                                                   | Description of Change                                                                                                    |
|-----------------------------------------------------------------------|----------------------------------------------------------------------------------------------------|
| Check for blocks not recommended for C/C++ production code deployment | Removed from the Model Advisor <b>By Task</b> > <b>Modeling Standards for MAAB</b> checks. Check is not applicable for verifying compliance with MAAB modeling guidelines.                        |
| Check the number of function calls in MATLAB Function blocks          | Use this new check to verify compliance with MathWorks® Automotive Advisory Board (MAAB) guidelines. To execute these check, open Model Advisor and select By Task > Modeling Standards for MAAB. |

In R2018b, existing DO-178C/DO-331, and EN 50128, IEC 61508, IEC 62304, and ISO 26262 check IDs are renamed for better usability and consistency. For more information, see the information in this table.

| Model Advisor Check                                                  |                           | IEC 61508, IEC 62304,<br>ISO 26262, EN 50128 | Check ID in R2018b           |
|----------------------------------------------------------------------|---------------------------|----------------------------------------------|------------------------------|
| Check for MATLAB<br>Function interfaces with<br>inherited properties | mathworks.do178.himl_0002 |                                              | mathworks.hism.himl_0<br>002 |

| <b>Model Advisor Check</b>                                                                | DO-178C/DO-331                                        | IEC 61508, IEC 62304,<br>ISO 26262, EN 50128           | Check ID in R2018b           |
|-------------------------------------------------------------------------------------------|-------------------------------------------------------|--------------------------------------------------------|------------------------------|
| Check MATLAB<br>Function metrics                                                          | mathworks.do178.himl_0003                             | mathworks.iec61508.hi<br>ml_0003                       | mathworks.hism.himl_0 003    |
| Check MATLAB Code<br>Analyzer messages                                                    | mathworks.do178.himl_<br>0004                         | mathworks.iec61508.hi<br>ml_0004                       | mathworks.hism.himl_0<br>004 |
| Check state machine type of Stateflow charts                                              | mathworks.do178.hisf_0<br>001                         | mathworks.iec61508.his f_0001                          | mathworks.hism.hisf_00<br>01 |
| Check Stateflow charts for ordering of states and transitions                             | mathworks.do178.hisf_0<br>002                         | mathworks.do178.hisf_0<br>002                          | mathworks.hism.hisf_00<br>02 |
| Check for Strong Data<br>Typing with Simulink<br>I/O                                      | mathworks.iec61508.St<br>ateflowProperUsage           | mathworks.iec61508.St<br>ateflowProperUsage            | mathworks.hism.hisf_00<br>09 |
| Check Stateflow<br>debugging options                                                      | mathworks.do178.hisf_0<br>011                         | mathworks.do178.hisf_0<br>011                          | mathworks.hism.hisf_00<br>11 |
| Check Stateflow charts<br>for transition paths that<br>cross parallel state<br>boundaries | mathworks.do178.hisf_0<br>013                         | mathworks.iec61508.his f_0013                          | mathworks.hism.hisf_00       |
| Check Stateflow charts for strong data typing                                             | mathworks.do178.hisf_0<br>015                         | mathworks.iec61508.his f_0015                          | mathworks.hism.hisf_00<br>15 |
| Check usage of shift operations for Stateflow data                                        | mathworks.do178.hisf_0<br>064                         | mathworks.iec61508.his<br>f_0064                       | mathworks.hism.hisf_00 64    |
| Check assignment operations in Stateflow charts                                           | mathworks.do178.hisf_0<br>065                         | mathworks.iec61508.his<br>f_0065                       | mathworks.hism.hisf_00 65    |
| Check Stateflow charts for unary operators                                                | mathworks.do178.hisf_0<br>211                         | mathworks.iec61508.his f_0211                          | mathworks.hism.hisf_02<br>11 |
| Check safety-related<br>diagnostic settings for<br>data store memory                      | mathworks.do178.Data<br>StoreMemoryDiagnostic<br>sSet | mathworks.do178.Data<br>StoreMemoryDiagnostic<br>sSet' | mathworks.hism.hisl_00       |
| Check for inconsistent vector indexing methods                                            | mathworks.do178.hisl_0<br>021                         | mathworks.iec61508.his<br>1_0021                       | mathworks.hism.hisl_00<br>21 |
| Check for variant blocks<br>with 'Generate<br>preprocessor<br>conditionals' active        | mathworks.do178.Varia<br>ntBlock                      | mathworks.do178.Varia<br>ntBlock                       | mathworks.hism.hisl_00 23    |
| Check for root Inports with missing properties                                            | mathworks.iec61508.Ro<br>otLevelInports               | mathworks.iec61508.Ro<br>otLevelInports                | mathworks.hism.hisl_00<br>24 |
| Check for root Inports with missing range definitions                                     | mathworks.iec61508.In<br>portRange                    | mathworks.iec61508.In<br>portRange                     | mathworks.hism.hisl_00 25    |

| <b>Model Advisor Check</b>                                              | DO-178C/DO-331                                  | IEC 61508, IEC 62304,<br>ISO 26262, EN 50128    | Check ID in R2018b           |
|-------------------------------------------------------------------------|-------------------------------------------------|-------------------------------------------------|------------------------------|
| Check for root Outports with missing range definitions                  | mathworks.iec61508.Ou<br>tportRange             | mathworks.iec61508.Ou<br>tportRange             | mathworks.hism.hisl_00<br>26 |
| Check model object names                                                | mathworks.do178.hisl_0<br>032                   | mathworks.iec61508.his 1_0032                   | mathworks.hism.hisl_00<br>32 |
| Check usage of lookup table blocks                                      | mathworks.do178.LUTR angeCheckCode              | mathworks.do178.LUTR angeCheckCode              | mathworks.hism.hisl_00<br>33 |
| Check usage of Signal<br>Routing blocks                                 | mathworks.do178.Signa<br>lRoutingBlockUsage     | mathworks.iec61508.Si<br>gnalRoutingBlockUsage  | mathworks.hism.hisl_00<br>34 |
| Check safety-related diagnostic settings for saving                     | mathworks.do178.Savin<br>gDiagnosticsSet        | mathworks.do178.Savin<br>gDiagnosticsSet        | mathworks.hism.hisl_00<br>36 |
| Check safety-related model referencing settings                         | mathworks.do178.Mdlre fOptSet                   | mathworks.do178.Mdlre fOptSet                   | mathworks.hism.hisl_00<br>37 |
| Check safety-related solver settings for simulation time                | mathworks.iec61508.Si<br>mulationTimeOptions    | mathworks.iec61508.Si<br>mulationTimeOptions    | mathworks.hism.hisl_00<br>40 |
| Check safety-related solver settings for solver options                 | mathworks.iec61508.his<br>l_0041                | mathworks.iec61508.his<br>l_0041                | mathworks.hism.hisl_00<br>41 |
| Check safety-related<br>solver settings for<br>tasking and sample-time  | mathworks.do178.hisl_0<br>042                   | mathworks.iec61508.his<br>l_0042                | mathworks.hism.hisl_00<br>42 |
| Check safety-related diagnostic settings for solvers                    | mathworks.do178.Solve rDiagnosticsSet           | mathworks.do178.Solve rDiagnosticsSet           | mathworks.hism.hisl_00<br>43 |
| Check safety-related diagnostic settings for sample time                | mathworks.do178.Samp<br>leTimeDiagnosticsSet    | mathworks.do178.Samp<br>leTimeDiagnosticsSet    | mathworks.hism.hisl_00       |
| Check safety-related optimization settings for loop unrolling threshold |                                                 | mathworks.iec61508.his<br>l_0051                | mathworks.hism.hisl_00<br>51 |
| Check Stateflow charts<br>for uniquely defined<br>data objects          | mathworks.do178.hisl_0<br>061                   | mathworks.do178.hisl_0<br>061                   | mathworks.hism.hisl_00<br>61 |
| Check for model<br>elements that do not<br>link to requirements         | mathworks.do178.RequirementInfo                 | mathworks.iec61508.Re<br>quirementInfo          | mathworks.hism.hisl_00<br>70 |
| Check safety-related diagnostic settings for compatibility              | mathworks.do178.Comp<br>atibilityDiagnosticsSet | mathworks.do178.Comp<br>atibilityDiagnosticsSet | mathworks.hism.hisl_03       |

| Model Advisor Check                                                                        | DO-178C/DO-331                                            | IEC 61508, IEC 62304,<br>ISO 26262, EN 50128              | Check ID in R2018b           |
|--------------------------------------------------------------------------------------------|-----------------------------------------------------------|-----------------------------------------------------------|------------------------------|
| Check safety-related diagnostic settings for parameters                                    | mathworks.do178.Data<br>ValidityParamDiagnostic<br>sSet   | mathworks.do178.Data<br>ValidityParamDiagnostic<br>sSet   | mathworks.hism.hisl_03<br>02 |
| Check safety-related<br>diagnostic settings for<br>Merge blocks                            | mathworks.do178.hisl_0<br>303                             | mathworks.iec61508.his l_0303                             | mathworks.hism.hisl_03       |
| Check safety-related diagnostic settings for model initialization                          | mathworicsSet                                             | mathworks.do178.InitDi<br>agnosticsSet                    | mathworks.hism.hisl_03       |
| Check safety-related<br>diagnostic settings for<br>data used for debugging                 | mathworks.do178.Data<br>ValidityDebugDiagnostic<br>sSet   | mathworks.do178.Data<br>ValidityDebugDiagnostic<br>sSet   | mathworks.hism.hisl_03       |
| Check safety-related diagnostic settings for signal connectivity                           | mathworks.do178.Conn<br>ectivitySignalsDiagnosti<br>csSet | mathworks.do178.Conn<br>ectivitySignalsDiagnosti<br>csSet | mathworks.hism.hisl_03       |
| Check safety-related diagnostic settings for bus connectivity                              | mathworks.do178.Conn<br>ectivityBussesDiagnosti<br>csSet  | mathworks.do178.Conn<br>ectivityBussesDiagnosti<br>csSet  | mathworks.hism.hisl_03<br>07 |
| Check safety-related<br>diagnostic settings that<br>apply to function-call<br>connectivity | mathworks.do178.FcnC<br>allDiagnosticsSet                 | mathworks.do178.FcnC<br>allDiagnosticsSet                 | mathworks.hism.hisl_03       |
| Check safety-related diagnostic settings for type conversions                              | mathworks.do178.Type<br>ConversionDiagnosticsS<br>et      | mathworks.iec61508.his<br>l_0309                          | mathworks.hism.hisl_03       |
| Check safety-related<br>diagnostic settings for<br>model referencing                       | mathworks.do178.Mdlre<br>fDiagnosticsSet                  | mathworks.do178.Mdlre<br>fDiagnosticsSet                  | mathworks.hism.hisl_03       |
| Check safety-related<br>diagnostic settings for<br>Stateflow                               | mathworks.do178.hisl_0<br>311                             | mathworks.iec61508.his l_0311                             | mathworks.hism.hisl_03       |

In R2018b, the following High-Integrity Systems Modeling checks are split into multiple checks based on functionality.

| Model Advisor Check | Split Check Titles                                                       | Check ID                 |
|---------------------|--------------------------------------------------------------------------|--------------------------|
| Check usage of Math | Check usage of Abs blocks                                                | mathworks.hism.hisl_0001 |
| Operations blocks   | Check usage of Math Function<br>blocks (rem and reciprocal<br>functions) | mathworks.hism.hisl_0002 |
|                     | Check usage of Math Function blocks (log and log10 functions)            | mathworks.hism.hisl_0004 |
|                     | Check usage of Assignment blocks                                         | mathworks.hism.hisl_0029 |

| Model Advisor Check                               | Split Check Titles                                                           | Check ID                 |
|---------------------------------------------------|------------------------------------------------------------------------------|--------------------------|
| Check usage of Logic and Bit<br>Operations blocks | Check for Relational Operator blocks that equate floating-point types        | mathworks.hism.hisl_0016 |
|                                                   | Check usage of Relational<br>Operator blocks                                 | mathworks.hism.hisl_0017 |
|                                                   | Check usage of Logical<br>Operator blocks                                    | mathworks.hism.hisl_0018 |
| Check usage of Ports and<br>Subsystems blocks     | Check usage of While Iterator blocks                                         | mathworks.hism.hisl_0006 |
|                                                   | Check sample time-dependent blocks                                           | mathworks.hism.hisl_0007 |
|                                                   | Check usage of For Iterator blocks                                           | mathworks.hism.hisl_0008 |
|                                                   | Check usage of If blocks and If<br>Action Subsystem blocks                   | mathworks.hism.hisl_0010 |
|                                                   | Check usage Switch Case blocks<br>and Switch Case Action<br>Subsystem blocks | mathworks.hism.hisl_0011 |
| Check safety-related code generation settings     | Check safety-related code<br>generation settings for<br>comments             | mathworks.hism.hisl_0038 |
|                                                   | Check safety-related code generation interface settings                      | mathworks.hism.hisl_0039 |
|                                                   | Check safety-related code<br>generation settings for code<br>style           | mathworks.hism.hisl_0047 |
|                                                   | Check safety-related code generation symbols settings                        | mathworks.hism.hisl_0049 |
| Check usage of Stateflow constructs               | Check for Strong Data Typing with Simulink I/O                               | mathworks.hism.hisf_0009 |
|                                                   | Check Stateflow charts for ordering of states and transitions                | mathworks.hism.hisf_0002 |
|                                                   | Check Stateflow debugging options                                            | mathworks.hism.hisf_0011 |
|                                                   | Check Stateflow charts for uniquely defined data objects                     | mathworks.hism.hisl_0061 |
| Check safety-related optimization settings        | Check safety-related optimization settings for logic signals                 | mathworks.hism.hisl_0045 |
|                                                   | Check safety-related block reduction optimization settings                   | mathworks.hism.hisl_0046 |

| <b>Model Advisor Check</b> | Split Check Titles                                                            | Check ID                 |
|----------------------------|-------------------------------------------------------------------------------|--------------------------|
|                            | Check safety-related optimization settings for application lifespan           | mathworks.hism.hisl_0048 |
|                            | Check safety-related optimization settings for data initialization            | mathworks.hism.hisl_0052 |
|                            | Check safety-related optimization settings for data type conversions          | mathworks.hism.hisl_0053 |
|                            | Check safety-related optimization settings for division arithmetic exceptions | mathworks.hism.hisl_0054 |

The following table includes new checks for High-Integrity Systems Modeling in R2018b.

| Model Advisor Check                                                      | Check ID                 |
|--------------------------------------------------------------------------|--------------------------|
| Check usage of standardized MATLAB function headers                      | mathworks.hism.himl_0001 |
| Check if/elseif/else patterns in MATLAB Function blocks                  | mathworks.hism.himl_0006 |
| Check switch statements in MATLAB Function blocks                        | mathworks.hism.himl_0007 |
| Check usage of relational operators in MATLAB Function blocks            | mathworks.hism.himl_0008 |
| Check usage of equality operators in MATLAB Function blocks              | mathworks.hism.himl_0009 |
| Check usage of logical operators and functions in MATLAB Function blocks | mathworks.hism.himl_0010 |
| Check for inappropriate use of transition paths                          | mathworks.hism.hisf_0014 |
| Check naming of ports in Stateflow charts                                | mathworks.hism.hisf_0016 |
| Check scoping of Stateflow data objects                                  | mathworks.hism.hisf_0017 |
| Check usage of conditionally executed subsystems                         | mathworks.hism.hisl_0012 |
| Check usage of Merge blocks                                              | mathworks.hism.hisl_0015 |
| Check usage of Bitwise Operator block                                    | mathworks.hism.hisl_0019 |
| Check data types for blocks with index signals                           | mathworks.hism.hisl_0022 |
| Check model file name                                                    | mathworks.hism.hisl_0031 |
| Check global variables in graphical functions                            | mathworks.hism.hisl_0062 |
| Check for length of user-defined object names                            | mathworks.hism.hisl_0063 |
| Check usage of Gain blocks                                               | mathworks.hism.hisl_0066 |
| Check data type of loop control variables                                | mathworks.hism.hisl_0102 |

For more information, see:

- Model Checks for DO-178C/DO-331 Standard Compliance
- Model Checks for IEC 61508, IEC 62304, ISO 26262, and EN 50128 Standard Compliance

### **Compatibility Considerations**

The old check IDs continue to work with the Model Advisor API. In a future release, the old check IDs will be removed. It is recommended that you update your scripts to use the new check IDs.

If you set a default configuration for when the Model Advisor opens, the default configuration continues to run the old check IDs.

# High Integrity Systems Modeling Checks: Use the additional conditions to check the configuration parameters

From R2018b, you can use these conditions to check the configuration parameters:

| Check Name                                               | Parameter                                           | Parameter Values                           |
|----------------------------------------------------------|-----------------------------------------------------|--------------------------------------------|
| Check safety-related diagnostic settings for Stateflow   | Undirected event broadcasts                         | 'none'   'warning'<br>(default)   'error'  |
|                                                          |                                                     | Check passes when value is set to 'error'. |
|                                                          | Transition action specified before condition action | 'none'   'warning'<br>(default)   'error'  |
|                                                          |                                                     | Check passes when value is set to 'error'. |
| Check safety-related diagnostic settings for sample time | Single task rate transition                         | 'none' (default)  <br>'warning'   'error'  |
|                                                          |                                                     | Check passes when value is set to 'error'. |
|                                                          | Tasks with equal priority                           | 'none'   'warning'<br>(default)   'error'  |
|                                                          |                                                     | Check passes when value is set to 'error'. |
|                                                          | Unspecified inheritability of sample time           | 'none'   'warning'<br>(default)   'error'  |
|                                                          |                                                     | Check passes when value is set to 'error'. |

# MISRA C:2012 and Secure Coding Standards: Improve compliance of generated code by using updated Model Advisor checks

Modifications to existing Model Advisor checks that you use to verify compliance with MISRA C:2012 and Secure Coding standards are outlined in this table.

| Model Advisor Check                               | Description of Change                                              |
|---------------------------------------------------|--------------------------------------------------------------------|
| Check configuration parameters for MISRA C:2012   | Checks now analyze the setting for these configuration parameters: |
| Check configuration parameters for secure         | External mode                                                      |
| coding standards                                  | • Undirected event broadcasts                                      |
|                                                   | Compile-time recursion limit for MATLAB functions                  |
|                                                   | Enable run-time recursion for MATLAB functions                     |
| Check for blocks not recommended for MISRA C:2012 | Checks now flag the usage of these blocks in a model or subsystem: |
| Check for blocks not recommended for              | Compose String                                                     |
| secure coding standards                           | Scan String                                                        |
|                                                   | String to Double                                                   |
|                                                   | String to Single                                                   |
|                                                   | To String                                                          |

### **Mnemonic Support: Use keyboard shortcuts with Metrics Dashboard**

In R2018b, you can use your keyboard to choose from the actions on the Metric Dashboard toolbar. To enable keyboard shortcuts, on Windows $^{\text{@}}$  and Linux $^{\text{@}}$  machines, type **Alt + M**. Mac computers do not support keyboard shortcuts.

### Check Style for Model Advisor: Create checks that generate interactive reports

In R2018b, the Model Advisor has two new report styles that you can use to view the check results. In addition to Recommended Action, you can now view the results for some of the Model Advisor checks by:

• Subsystem. This view organizes the flagged model components by subsystem. The report provides a recommended action for each flagged issue. You can click the hyperlink path to open the affected model component in the model editor.

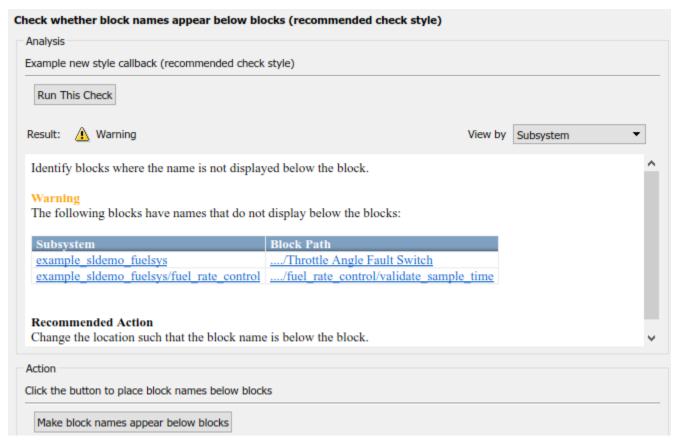

Block. This view organizes the flagged model components by block. The report provides a recommended action for each flagged issue. You can click the hyperlink path to open the affected model component in the model editor.

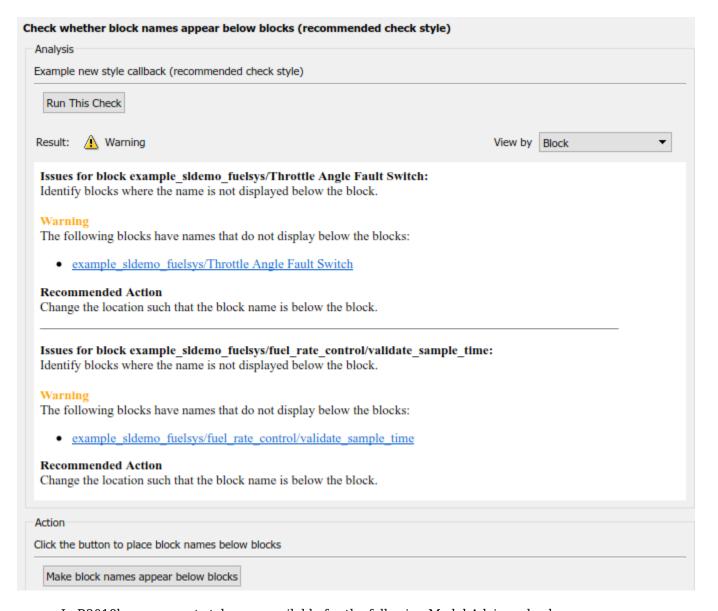

In R2018b, new report styles are available for the following Model Advisor checks:

- Identify blocks generating inefficient algorithms
- Check state machine type of Stateflow charts
- · Check usage of Gain blocks
- · Check for indexing in blocks
- Check for prohibited blocks in discrete controllers
- Check for prohibited sink blocks
- Check positioning and configuration of ports
- Check for matching port and signal names
- Check whether block names appear below blocks
- Check for mixing basic blocks and subsystems

- · Check for unconnected ports and signal lines
- Check position of Trigger and Enable blocks
- · Check usage of tunable parameters in blocks
- Check the display attributes of block names
- · Check display for port blocks
- · Check orientation of Subsystem blocks
- Check usage of Relational Operator blocks
- · Check use of Simulink in Stateflow charts
- · Check use of default variants
- Check usage of Discrete-Time Integrator block
- · Check usage of State names
- · Check uniform spaces before and after operators
- · Check comments in state actions
- Check prohibited comparison operation of logical type signals
- · Check usage of internal transitions in Stateflow states
- · Check usage of transition conditions in Stateflow transitions
- · Check block orientation
- Check usage of parentheses in Stateflow transitions
- Check boolean operations in condition labels
- Check usage of transition conditions in Stateflow transitions
- Check prohibited use of operation expressions in array indices
- Check if each action in state label ends with a semicolon
- Check prohibited combination of state action and flow chart
- Check updates to variables used in state transition conditions
- · Check condition actions in Stateflow transitions
- Check starting point of internal transition in Stateflow
- Check usage of Lookup Tables
- Check for parentheses in Fcn block expressions
- Check for blocks not supported for row-major code generation
- Identify TLC S-Functions with unset array layout
- Check input and output datatype for Switch blocks
- Check type setting by data objects
- Check for the Saturation and Saturation Dynamic blocks that perform type casting
- · Check usage of fixed-point data type with non-zero bias

To apply the new report formats to your custom Model Advisor checks, use the classes and function listed in this table.

| Class                     | Description                                                                                                    |
|---------------------------|----------------------------------------------------------------------------------------------------|
| ModelAdvisor.Check        | New method setResultDetails associates ResultDetailObjs and ElementResults with the check (CheckObj) in the check callback function.                                                                                       |
|                           | New property ModelAdvisor.Check.ResultDetails stores the ResultDetailObjs.                                                                                                    |
|                           | In the setCallbackFcn method, input argument 'DetailStyle' specifies the callback function for the new report style. Define the new 'DetailStyle' callback function type in the ModelAdvisor.Check.CallbackStyle property. |
| ModelAdvisor.ResultDetail | Defines the result detail objects for a specific check object. Each object stores the result details for one model element, such as a block that violates a check.                                                         |

### **Functionality Being Removed or Changed**

Instances of slmetric.metric.Result for the mathworks.metrics.CloneContent and mathworks.metrics.LibraryContent metrics contain these differences between R2018a and R2018b:

- Previously, for the mathworks.metrics.CloneContent metric, the Value property provided the number of components in a clone. The Measures property was not applicable. In R2018b, the Value property provides the fraction of the total number of subcomponents that are clones. The Measures property is a vector containing the number of clones, total number of components, and the clone group number.
- Previously, for the mathworks.metrics.LibraryContent metric, the Value property provided
  the number of components involved in a library, excluding clones. The Measures property was not
  applicable. In R2018b, the Value property provides the fraction of the total number of
  components that are linked-library blocks. The Measures property is a vector containing the
  number of linked-library blocks and total number of components.

The Metrics Dashboard incorporates these changes. Previously, the **Library Reuse** widget displayed percentages that were a combination of five metrics. The widget directly used the Clone detection (mathworks.metrics.CloneDetection) and Library link (mathworks.metrics.LibraryCount) metrics. To calculate percentages, the widget indirectly used the MATLAB Function count (mathworks.metrics.MatlabFunctionCount), the Chart count (mathworks.metrics.StateflowChartCount), and the Subsystem count (mathworks.metrics.SubSystemCount) metrics.

In R2018b, The Library Reuse widget is **Potential Reuse** and **Actual Reuse** bars. The **Potential Reuse** bar displays the mathworks.metrics.CloneContent Value as a percentage. The **Actual Reuse** bar displays the mathworks.metrics.LibraryContent Value as a percentage.

For the mathworks.metrics.CloneContent and mathworks.metrics.LibraryCount metrics, changing the slmetric.metric.Result Measures and Values properties supports displaying

metric threshold values on the Metrics Dashboard because you specify metric thresholds on a single metric and not on a combination of metrics. Metric thresholds is a new R2018b feature. For more information, see Customize Metrics Dashboard Layout and Functionality.

### R2018a

Version: 4.1

**New Features** 

**Bug Fixes** 

# Additional Checks for MAAB 3.0 and JMAAB 4.0 Guidelines: Automate checking for MAAB 3.0 guidelines for Simulink, Stateflow, Variant Subsystems, and MATLAB Function Blocks and JMAAB 4.0 guidelines

#### **MAAB Modeling Checks**

Use these new checks to verify compliance with MathWorks Automotive Advisory Board (MAAB) guidelines. To execute these checks, open Model Advisor (Simulink) and select **By Task > Modeling Standards for MAAB**.

For information about MAAB® guidelines, see Model Advisor Checks for MAAB Guidelines (Simulink).

| By Task ><br>Modeling<br>Standards for<br>MAAB subfolder | Model Advisor Check                                             | Addresses Guideline                                                                 |
|----------------------------------------------------------|-----------------------------------------------------------------|-------------------------------------------------------------------------------------|
| Naming Convention                                        | Check Simulink bus signal names                                 | na_0030: Usable characters for Simulink Bus names                                   |
| Model Architecture                                       | Check unused ports in Variant Subsystems                        | na_0020: Number of inputs to variant subsystems                                     |
| Model Architecture                                       | Check use of default variants                                   | na_0036: Default variant                                                            |
| Model Architecture                                       | Check use of single variable variant conditionals               | na_0037: Use of single variable variant conditionals                                |
| Model Architecture                                       | Check number of Stateflow states per container                  | na_0040: Number of states per container                                             |
| Simulink                                                 | Check fundamental logical and numerical operations              | na_0002: Appropriate implementation of fundamental logical and numerical operations |
| Simulink                                                 | Check usage of merge blocks                                     | na_0032: Use of merge blocks                                                        |
| Simulink                                                 | Check logical expressions in 'If' blocks                        | na_0003: Simple logical<br>expressions in If Condition<br>block                     |
| Stateflow                                                | Check nested states in Stateflow charts                         | na_0038: Levels in Stateflow charts                                                 |
| Stateflow                                                | Check use of Simulink in Stateflow charts                       | na_0039: Use of Simulink in<br>Stateflow charts                                     |
| MATLAB Functions                                         | Check usage of reserved keywords in Simulink                    | na_0019: Restricted Variable<br>Names                                               |
| MATLAB Functions                                         | Check usage of character vector inside<br>MATLAB Function block | na_0021: Strings                                                                    |
| MATLAB Functions                                         | Check Recommended patterns for Switch/<br>Case Statements       | na_0022: Recommended<br>patterns for Switch/Case<br>statements                      |

Modifications to existing MAAB checks are outlined in this table.

| Model Advisor Check                                                                  | Description of Change                                                                                                    |
|--------------------------------------------------------------------------------------|----------------------------------------------------------------------------------------------------|
| Check entry formatting in State blocks in Stateflow charts                           | These checks now require a Stateflow® license. These checks are included in the Model Advisor interface only when a Stateflow license is detected. |
| Check for mismatches between names of Stateflow ports and associated signals         | omy when a Statenow license is detected.                                                                                                    |
| Check for Strong Data Typing with Simulink I/O                                       |                                                                                                    |
| Check for indexing in blocks                                                         |                                                                                                    |
| Check for MATLAB expressions in Stateflow charts                                     |                                                                                                    |
| Check transition orientations in flow charts                                         |                                                                                                    |
| Check usage of exclusive and default states in state machines                        |                                                                                                    |
| Check transition actions in Stateflow charts                                         |                                                                                                    |
| Check for unary minus operations on unsigned integers in Stateflow charts            |                                                                                                    |
| Check for equality operations between floating-point expressions in Stateflow charts |                                                                                                    |
| Check return value assignments of graphical functions in Stateflow charts            |                                                                                                    |
| Check usage of return values from a graphical function in Stateflow charts           |                                                                                                    |
| Check default transition placement in Stateflow charts                               |                                                                                                    |
| Check for pointers in Stateflow charts                                               |                                                                                                    |
| Check for event broadcasts in Stateflow charts                                       |                                                                                                    |
| Check for bitwise operations in Stateflow charts                                     |                                                                                                    |
| Check for comparison operations in Stateflow charts                                  |                                                                                                    |
| Check the display attributes of block names                                          | You can now use the input parameters in the Model Advisor Configuration Editor to customize the blocks and masks to be analyzed the check.         |

| Model Advisor Check | Description of Change                                                                                                    |
|---------------------|----------------------------------------------------------------------------------------------------|
|                     | Check now verifies that For Each, For Iterator, and While Iterator blocks are in a uniform location on the subsystem diagram. |

#### **JMAAB Modeling Checks**

Checks that verify compliance with Japan MATLAB Automotive Advisory Board (JMAAB) guidelines are now available in the Model Advisor under the new menu item **By Task > Modeling Standards for JMAAB**.

The following table identifies new checks to verify compliance with JMAAB 4.0 guidelines. For information about JMAAB guidelines, see Model Advisor Checks for MAAB Guidelines (Simulink).

| By Task > Modeling<br>Standards for JMAAB<br>Subfolder | Model Advisor Check                                                   | Addresses Guideline                                                   |
|--------------------------------------------------------|-----------------------------------------------------------------------|-----------------------------------------------------------------------|
| Simulink                                               | Check usage of Discrete-Time Integrator block                         | jc_0627: Guideline for using<br>the Discrete-Time Integrator<br>block |
| Simulink                                               | Check for blocks with a fixed-point data type whose bias is not zero  | jc_0643: Fixed-point setting                                          |
| Simulink                                               | Check input and output datatype for Switch blocks                     | jc_0650: Block input/output<br>data type with switching<br>function   |
| Simulink                                               | Check input signal data types in product blocks that perform division | jc_0611: Input signal sign<br>during product block division           |

The following table identifies MAAB checks are also applicable to JMAAB 4.0 guidelines. These checks are available in the Model Advisor (Simulink) under **By Task** > **Modeling Standards for JMAAB**. There are no changes to the check IDs.

| By Task > Modeling<br>Standards for JMAAB<br>Subfolder | Model Advisor Check                                              |
|--------------------------------------------------------|------------------------------------------------------------------|
| <b>Naming Conventions</b>                              | Check file names                                                 |
|                                                        | Check folder names                                               |
|                                                        | Check subsystem names                                            |
|                                                        | Check port block names                                           |
|                                                        | Check character usage in signal labels                           |
|                                                        | Check character usage in block names                             |
| Model Architecture                                     | Check for mixing basic blocks and subsystems                     |
| Model Configuration Options                            | Check Implement logic signals as Boolean data (vs. double)       |
| Simulink                                               | Check for Simulink diagrams using nonstandard display attributes |
|                                                        | Check font formatting                                            |

| By Task > Modeling<br>Standards for JMAAB<br>Subfolder | Model Advisor Check                                                          |
|--------------------------------------------------------|------------------------------------------------------------------------------|
|                                                        | Check positioning and configuration of ports                                 |
|                                                        | Check whether block names appear below blocks                                |
|                                                        | Check the display attributes of block names                                  |
|                                                        | Check position of Trigger and Enable blocks                                  |
|                                                        | Check for nondefault block attributes                                        |
|                                                        | Check Trigger and Enable block names                                         |
|                                                        | Check signal line labels                                                     |
|                                                        | Check for propagated signal labels                                           |
|                                                        | Check for unconnected ports and signal lines                                 |
|                                                        | Check for prohibited blocks in discrete controllers                          |
|                                                        | Check for prohibited sink blocks                                             |
|                                                        | Check usage of Switch blocks                                                 |
|                                                        | Check usage of Relational Operator blocks                                    |
|                                                        | Check for indexing in blocks                                                 |
|                                                        | Check usage of tunable parameters in blocks                                  |
|                                                        | Check orientation of Subsystem blocks                                        |
| Stateflow                                              | Check transition orientations in flow charts                                 |
|                                                        | Check return value assignments of graphical functions in Stateflow charts    |
|                                                        | Check default transition placement in Stateflow charts                       |
|                                                        | Check for Strong Data Typing with Simulink I/O                               |
|                                                        | Check Stateflow data objects with local scope                                |
|                                                        | Check usage of return values from a graphical function in Stateflow charts   |
|                                                        | Check for MATLAB expressions in Stateflow charts                             |
|                                                        | Check for pointers in Stateflow charts                                       |
|                                                        | Check for event broadcasts in Stateflow charts                               |
|                                                        | Check transition actions in Stateflow charts                                 |
|                                                        | Check for bitwise operations in Stateflow charts                             |
|                                                        | Check for unary minus operations on unsigned integers in Stateflow charts    |
|                                                        | Check for comparison operations in Stateflow charts                          |
|                                                        | Check for mismatches between names of Stateflow ports and associated signals |
| MATLAB Function                                        | Check input and output settings of MATLAB Functions                          |
|                                                        | Check MATLAB Function metrics                                                |
|                                                        | Check MATLAB code for global variables                                       |

### Block Constraint Authoring with Edit-Time: Define checks for supported or unsupported blocks and parameters while editing

In R2018a, there are seven new classes and two new functions that you can use to create block and parameter constraints. You can use the sl\_customization function template to create basic Model Advisor checks. These checks include these constraints and a check algorithm callback. You can check your model as you edit or run the checks interactively after you complete your model design.

The new classes and their descriptions are in the table.

| Class                                               | Description                                                           |
|-----------------------------------------------------|-----------------------------------------------------------------------|
| Advisor.authoring.PositiveBlockParameterConstraint  | Check for supported block parameter values.                           |
| Advisor.authoring.NegativeBlockParameterConstraint  | Check for unsupported block parameter values.                         |
| Advisor.authoring.PositiveMo delParameterConstraint | Check for supported model parameter values.                           |
| Advisor.authoring.NegativeMo delParameterConstraint | Check for unsupported model parameter values.                         |
| Advisor.authoring.PostiveBlockTypeConstraint        | Check for supported blocks.                                           |
| Advisor.authoring.NegativeBlockTypeConstraint       | Check for unsupported blocks.                                         |
| Advisor.authoring.CompositeConstraint               | Check whether blocks or parameters meet a combination of constraints. |

The new functions and their descriptions are in the table.

| Function                                           | Description                                                    |
|----------------------------------------------------|----------------------------------------------------------------|
| Advisor.authoring.generateBlockConstraintsDataFile | Generate XML data file for custom check for block constraints. |
| Advisor.authoring.createBlockConstraintCheck       | Create Model Advisor check for registering block constraints.  |

You can also create constraints that check for pre-requisite constraints before checking the actual constraint. For more information, see Define Checks for Supported or Unsupported Blocks and Parameters.

### Clone Refactoring Workflow: Apply multiple refactoring steps to the same model

In R2017b, for each refactoring step, the Identify Modeling Clones tool created a new model. In R2018a, you can apply multiple refactoring steps to the same model. For each step, the tool creates a back-up model. The back-up models are in the folder that has the prefix m2m\_ plus the model name. For a single model, this enhanced functionality makes it easier for you to replace clones with links to library blocks. For more information, see Enable Component Reuse by Using Clone Detection.

#### Automatic Refactoring for Similar Clones: Add masks to similar clones and refactor model

In R2017b, you could use the Identify Modeling Clones tool to identify exact clones and replace them with links to library blocks. The tool also identified similar clones (that is, clones that had identical block types and connections but different parameter settings or values). The tool identified similar and exact clones as part of different steps.

In R2018a, for similar clones, the Identify Modeling Clones tool creates a masked library subsystem. The refactored model contains links from the clone instances to this masked library subsystem. The tool identifies similar and exact clones as part of the same steps. You specify which clones you want to detect by setting the value of the **Maximum number of different parameters** parameter. A value of 0 indicates that you want the tool to identify only exact clones.

Replacing clones with links to library blocks enables component reuse. If you have Simulink Coder or Embedded Coder software, you can generate reusable code for library subsystems. For more information, see Enable Component Reuse by Using Clone Detection.

#### Clone Detection Exclusion Editor: Exclude subsystems and referenced models from clone detection

In R2018a, there is a new Clone Detection Exclusion Editor that you can use to exclude a subsystem or referenced model from the Identify Modeling Clones tool. For subsystems, right-click the subsystem and select Identify Modeling Clones > Subsystem and Its Contents > Add to exclusions. For referenced models, right-click the Model block and select Identify Modeling Clones > Model Reference > Add to exclusions. You can use the Exclusion Editor to specify a rationale for excluding subsystems and referenced models and whether to store exclusions in a model file. For more information, see Enable Component Reuse by Using Clone Detection.

# Automatic Data Store Memory Block Elimination: Identify and refactor Data Store Memory Block blocks with Model Transformer

In R2018a, use the Model Transformer tool to refactor a model to eliminate Data Store Memory, Data Store Read, and Data Store Write blocks. Eliminating these blocks improves model readability by making data-dependency explicit. If you have Simulink Coder, eliminating these blocks may improve the efficiency of the generated code by reducing the number of global variables, the corresponding reads and writes to these global variables, and stack size. For more information, see Improve Model Readability by Eliminating Local Data Store Blocks.

## Grid Visualization for Metrics: View results of Model Advisor checks in a grid to identify patterns in results

In R2017b, after collecting metric data by using the Metric Dashboard, you could view results for High Integrity and MAAB Compliance metrics in tabular format. You viewed this data by clicking the widgets in the **MODELING GUIDELINE COMPLIANCE** section.

In R2018a, when you click the **High Integrity Compliance** and **MAAB Compliance** widgets, you can view results in a table or a grid. In the toolbar, you change views by clicking **Table** or **Grid**.

Viewing results in a grid enables you to identify compliance check issues and failure patterns quickly. The grid contains a row for each model component and a column for each check. The colors in each grid cell indicate this status.

| Color  | Check Status |
|--------|--------------|
| Red    | Fail         |
| Orange | Warning      |
| Green  | Pass         |
| Gray   | Not run      |

The colors in the row and column headers indicate the worst status for that component or check. For example, for a row, if the worst status is a failure, the row header is red.

Placing your cursor over a cell displays the component, check status, and check name. You can click individual cells to navigate to the corresponding block and identify compliance issues for that block. To navigate to the corresponding check in the Model Advisor, click a column header. To navigate to the corresponding model component, click a row header. For more information, see Collect and Explore Metric Data by Using the Metrics Dashboard.

# MathWorks High-Integrity Guidelines and Checks: Verify compliance with safety standards by using high-integrity checks and guidelines

#### **High-Integrity System Modeling Checks**

This table identifies modifications to existing high-integrity system modeling checks.

| M  | odel Advisor Check                                            | Description of Change                                                     |
|----|---------------------------------------------------------------|---------------------------------------------------------------------------|
| DO | D-178C/DO-331 checks:                                         | Checks require a Stateflow license. These checks are                      |
| •  | Check usage of shift operations for Stateflow data            | available in the Model Advisor only when a Stateflow license is detected. |
| •  | Check assignment operations in Stateflow Charts               |                                                                           |
| •  | Check state machine type of Stateflow charts                  |                                                                           |
| •  | Check Stateflow charts for ordering of states and transitions |                                                                           |
| •  | Check Stateflow debugging options                             |                                                                           |
| •  | Check for inconsistent vector indexing methods                |                                                                           |
| •  | Check Stateflow charts for strong data typing                 |                                                                           |
| •  | Check Stateflow charts for unary operators                    |                                                                           |
| •  | Check Stateflow charts for uniquely defined data objects      |                                                                           |
|    | C 61508, IEC 62304, EN 50128, and ISO<br>262 checks:          |                                                                           |
| •  | Check usage of shift operations for Stateflow data            |                                                                           |
| •  | Check assignment operations in Stateflow Charts               |                                                                           |
| •  | Check state machine type of Stateflow charts                  |                                                                           |
| •  | Check Stateflow charts for ordering of states and transitions |                                                                           |
| •  | Check Stateflow debugging options                             |                                                                           |
| •  | Check for inconsistent vector indexing methods                |                                                                           |
| •  | Check Stateflow charts for strong data typing                 |                                                                           |
| •  | Check Stateflow charts for unary operators                    |                                                                           |
| •  | Check Stateflow charts for uniquely defined data objects      |                                                                           |
| •  | Display model metrics and complexity report                   |                                                                           |

| Model Advisor Check                                                                                                | Description of Change                                                                                                    |
|----------------------------------------------------------------------------------------------------|----------------------------------------------------------------------------------------------------|
| DO-178C/DO-331: Check for model elements that do not link to requirements  IEC 61508, IEC 62304, EN 50128, and ISO | Checks require a Simulink Requirements license.<br>These checks are avaiable in the Model Advisor only<br>when a Simulink Requirements license is detected. |
| 26262: Check for model elements that do not link to requirements                                                   |                                                                                                    |
| Check for blocks not recommended for MISRA C:2012                                                                  | Checks analysis now includes the content in library linked blocks and masked subsystems.                                                                    |
| Check for blocks not recommended for MISRA C:2012                                                                  |                                                                                                    |
| Check for blocks not recommended for C/C++ production code deployment                                              | Checks analysis now includes the content in library linked blocks.                                                                                          |
| Check for blocks not recommended for C/C++ production code deployment                                              |                                                                                                    |

#### **High-Integrity Modeling Guidelines**

These high-integrity system modeling guidelines are introduced in R2018a:

- hisl\_0056: Configuration Parameters > Optimization > Optimize using the specified minimum and maximum values
- hisl 0066: Usage of Gain blocks
- hisl 0314: Configuration Parameters > Diagnostics > Data Validity > Signals
- hisf 0016: Stateflow port names
- · hisf 0017: Stateflow data object scoping

This table identifies removed and modified high-integrity system modeling guidelines. For a complete list of high-integrity system modeling guidelines, including their applicable Model Advisor checks, see Model Advisor Checks for High-Integrity Modeling Guidelines (Simulink).

| <b>High-Integrity Modeling Guideline</b>                                          | Rationale                                                                                                    |
|-----------------------------------------------------------------------------------|----------------------------------------------------------------------------------------------------|
| hisl_0202: Use of data conversion<br>blocks to improve MISRA C:2012<br>compliance | Removed - guideline no longer applies. The code generation process does not produce this MISRA violation in the generated code.                                      |
| hisl_0401: Encapsulation of code to improve MISRA C:2012 compliance               | Removed - not a modeling guideline. The guideline addresses issues in source code external to a model. Embedded Coder does not directly call assembly language code. |
| hisl_0402: Use of custom #pragma to improve MISRA C:2012 compliance               | Removed - not a modeling guideline. The guideline addresses issues in source code external to a model.                                                               |
| hisl_0403: Use of char data type to improve MISRA C:2012 compliance               | Removed - not a modeling guideline. The guideline addresses issues in source code external to a model. Embedded Coder does not directly create data of type char.    |

| High-Integrity Modeling Guideline                                                                                                    | Rationale                                                                                                    |
|----------------------------------------------------------------------------------------------------|----------------------------------------------------------------------------------------------------|
| hisl_0055: Prioritization of code<br>generation objectives for high-<br>integrity systems                                                                                 | Removed - guideline is redundant. Model configuration parameter considerations are covered by existing high-integrity systems guidelines.                                                                                            |
| hisl_0042: Configuration Parameters > Solver > Tasking and sample time options                                                                                            | Removed criteria A, "Periodic sample time constraint to specified and assign values to Sample time properties". Criteria A no longer applies because there is no known safety issue with the periodic sample time constraint values. |
|                                                                                                    | Change affects checks:                                                                                                    |
|                                                                                                    | DO-178C/DO-331: Check safety-related solver settings for<br>tasking and sample-time                                                                                                    |
|                                                                                                    | • EC 61508, IEC 62304, EN 50128, and ISO 26262: Check safety-related solver settings for tasking and sample-time                                                                                                    |
| hisl_0310: Configuration Parameters > Diagnostics > Model Referencing                                                                                                    | Set configuration parameter <b>Model block version mismatch</b> to none. This change reflects behavior of the corresponding Model Advisor check.                                                                                     |
| hisl_0016: Usage of blocks that compute relational operators                                                                                                    | Add the If block to the list of blocks that compute relational operations. This change reflects behavior of Model Advisor check.                                                                                                    |
| hisl_0017: Usage of blocks that compute relational operators (2)                                                                                                    | Add Rational B, "For Relational Operator blocks, ensure that all input signals are of the same data type". This change reflects behavior of the corresponding Model Advisor check.                                                   |
| hisl_0046: Configuration Parameters > Code Generation > Optimization > Block reduction                                                                                    | In R2018a,the <b>Optimization</b> pane in the Configuration Parameters dialog box moved to <b>Code Generation</b> > <b>Optimization</b> . The title of and support documentation for                                                 |
| hisl_0051: Configuration Parameters > Code Generation > Optimization > Loop unrolling threshold                                                                           | the affected guidelines were updated to reflect this change. Where applicable, the Model Advisor checks were updated to reflect this change.                                                                                         |
| hisl_0052: Configuration Parameters > Code Generation > Optimization > Data initialization                                                                                |                                                                                                    |
| hisl_0053: Configuration Parameters<br>> Code Generation > Optimization ><br>Remove code from floating-point to<br>integer conversions that wraps out-of-<br>range values |                                                                                                    |
| hisl_0054: Configuration Parameters > Code Generation > Optimization > Remove code that protects against division arithmetic exceptions                                   |                                                                                                    |

| <b>High-Integrity Modeling Guideline</b>                                                                                    | Rationale                                                                                                    |
|----------------------------------------------------------------------------------------------------|----------------------------------------------------------------------------------------------------|
| hisl_0045: Configuration Parameters > Code Generation > Optimization > Implement logic signals as Boolean data (vs. double) | In R2018a, configuration parameter Implement logic signals as Boolean data (vs. double) moved to the new Math and Data Types pane in the Configuration Parameters dialog box. The title of and support documentation for the guideline were updated to reflect this change.                                          |
| hisl_0019: Usage of Bitwise Operator block                                                                                  | Remove Criteria B, "Choose an output data type that represents zero exactly" from the guideline. Criteria B does not apply because the Bitwise Operator block, by design, accepts only signed or unsigned integer to produce the output data type that represents zero exactly. It does not accept other data types. |
| hisl_0102: Data type of loop control<br>variables to improve MISRA C:2012<br>compliance                                     | Remove While loops and While Iterator blocks. These are not recommended for safety critical systems because an infinite loop can occur. Guideline does not have corresponding checks.                                                                                                    |
| hisl_0031: File and folder names                                                                                            | Remove folder naming recommendations because there is no known safety issue with folder names. Guideline title was updated accordingly.                                                                                                    |

# MISRA C: 2012 Modeling Checks: Improve compliance of generated code by using MISRA C:2012 standards checks

Use this new check to verify compliance of your generated code with MISRA C:2012 standards. To execute this check, open Model Advisor (Simulink) and select **By Task > Modeling Standards for MISRA C:2012** 

| Model Advisor Check                                   | •                                                                                           | Addresses<br>Standards                                                   |
|-------------------------------------------------------|---------------------------------------------------------------------------------------------|--------------------------------------------------------------------------|
| Check bus object names that are used as element names | Check now identifies Simulink.Bus object names that are used as Simulink.Bus element names. | <ul> <li>MISRA C:2012 Rule 5.6</li> <li>MISRA AC AGC Rule 5.3</li> </ul> |

Modifications to existing compliance checks are outlined in this table.

| Model Advisor Check                                                   | Description of Change                                                                                                    |
|-----------------------------------------------------------------------|----------------------------------------------------------------------------------------------------|
| Check for bitwise operations on signed integers                       | The check assumes that code is generated for the whole model. When code is generated by a subsystem build or export functions, the check can produce incorrect results. |
| Check for blocks not recommended for<br>MISRA C:2012                  | Checks analysis now includes the content in library linked blocks and masked subsystems.                                                                                |
| Check for blocks not recommended for C/C++ production code deployment |                                                                                                    |

For information about MISRA C® versions and updates, see MISRA C Guidelines.

#### Secure Coding Modeling Checks: Update to Secure Coding compliance checks

Modifications to existing secure coding checks are outlined in this table.

| Model Advisor Check                             | Description of Change                                                                    |
|-------------------------------------------------|------------------------------------------------------------------------------------------|
| Check for bitwise operations on signed integers | Check now identifies blocks in the top model only.                                       |
|                                                 | Checks analysis now includes the content in library linked blocks and masked subsystems. |

For information about MISRA C versions and updates, see MISRA C Guidelines.

## Enhanced Edit-Time Checking Support: Edit-time checking for blocks not recommended for C/C++ production code deployment

In R2017b, you could run the Model Advisor check  $\mathtt{mathworks.codegen.PCGSupport}$  to identify blocks that were not supported by code generation or were not recommended for C/C++ production code deployment. In R2018a, you can use edit-time checking to identify these blocks earlier on in the design process. For more information, see Check for Compliance Using the Model Advisor and Edit-Time Checking.

# Model Advisor Support for Inactive Variants: Run Model Advisor checks on active and inactive variants and generate report

In R2017b, you could run Model Advisor checks only on the active variant of a model. You had to manually activate the various variant choices to run the Model Advisor on different variants.

In R2018a, you can run Model Advisor checks on valid variant configurations. Use the Variant Manager to define these configurations. Set the new Advisor.Application class property AnalyzeVariants to true. The Model Advisor generates a separate HTML report of check results for each variant configuration.

#### Metric Engine Improvement: Collect and analyze metric data faster

In R2018a, for a given analysis, the metric engine collects and analyzes metric data faster than in R2017b. Also, when you open the Metric Dashboard for a model in which you previously generated results, the results are now loaded more quickly. For more information, see Collect Model Metrics.

#### Model Metric APIs: Removed Model block architectural component

In R2018a, for a specified metric engine object, you can no longer collect metric data for Model blocks. However, you can still collect metric data for these Simulink objects:

- Model
- Subsystem block

- · Chart
- MATLAB Function block
- Protected model

For custom metrics, in your algorithm method, you can no longer specify a ComponentScope that is a Model block.

Eliminating the Model block component does not mean that you are missing valuable data. The parent model AggregatedValue includes the data for the Model block AggregatedValue. The model block Value did not contain data.

For example, in R2017b, for the sldemo\_mdlref\_basic model, these are the results for the mathworks.metrics.SimulinkBlockCount.

ComponentPath: sldemo mdlref basic Value: 12 AggregatedValue: 66 ComponentPath: sldemo\_mdlref\_basic/CounterA Value: NaN AggregatedValue: 18 ComponentPath: sldemo\_mdlref\_basic/CounterB Value: NaN AggregatedValue: 18 ComponentPath: sldemo\_mdlref\_basic/CounterC Value: NaN AggregatedValue: 18 ComponentPath: sldemo mdlref basic/More Info Value: 0 AggregatedValue: 0 ComponentPath: sldemo mdlref counter Value: 18 AggregatedValue: 18

The three instances of the referenced model sldemo\_mdlref\_counter (that is Counter A, Counter B, and Counter C) have results. They have a Value of NaN and the sldemo mdlref basic results include their aggregated values.

In R2018a, for the sldemo\_mdlref\_basic model, these are the results for the mathworks.metrics.SimulinkBlockCount metric:

ComponentPath: sldemo\_mdlref\_basic
 Value: 12
 AggregatedValue: 66
ComponentPath: sldemo\_mdlref\_basic/More Info
 Value: 0
 AggregatedValue: 0
ComponentPath: sldemo\_mdlref\_counter
 Value: 18
 AggregatedValue: 18

The results do not contain the individual instances of sldemo\_mdlref\_counter. The aggregated value of sldemo mdlref basic results still includes their aggregated values.

### R2017b

Version: 4.0

**New Features** 

**Compatibility Considerations** 

# Simulink Verification and Validation Packaging: Moved compliance checking, model metrics, clone detection and refactoring, edit-time checking and model transformer to Simulink Check

As of R2017b, Simulink Verification and Validation<sup>™</sup> transitions to three new products, Simulink Requirements, Simulink Coverage, and Simulink Check.

- Requirements traceability and Requirements Management Interface (RMI) functionality have moved to the Simulink Requirements product.
- Model and generated code coverage functionality, and component verification functions such as slvnvmakeharness, have moved to the Simulink Coverage product.
- Compliance checking, model metrics, clone detection and refactoring, and model transformer functionality have moved to the Simulink Check product.

#### Metrics Dashboard: Collect and view metric data for quality assessment

The Metrics Dashboard collects and integrates quality metric data from multiple Model-Based Design tools to provide you with an assessment of your project quality status. In R2017b, by using the dashboard, you can collect and explore metric data for:

- · Model size
- · Modeling guidelines compliance
- Model componentization and clone detection

To explore the data in more detail, click an individual metric. For your selected metric, a table displays the value, aggregated value, and measures (if applicable) at the model component level. From the table, the dashboard provides traceability and hyperlinks to the data source so that you can get detailed results and recommended actions for troubleshooting issues.

Open the Metrics Dashboard from the model editor window by selecting **Analysis > Metrics Dashboard**. Or, at the command line, enter metricsdashboard(system).

For more information, see Collect and Explore Metric Data by Using the Metrics Dashboard.

## MathWorks High-Integrity Guidelines and Checks: Verify compliance with safety standards by using high-integrity checks and guidelines

#### Categorization of the Model Advisor Checks for High-Integrity Systems

You can use the Model Advisor to check compliance with safety standards by using the high-integrity checks. To execute these checks, Open the Model Advisor (Simulink) and select the safety standard:

- By Task > Modeling Standards for DO-178/DO-331 > High-Integrity Systems
- By Task > Modeling Standards for EN 50128 > High-Integrity Systems
- By Task > Modeling Standards for IEC 61508 > High-Integrity Systems
- By Task > Modeling Standards for IEC 62304 > High-Integrity Systems
- By Task > Modeling Standards for ISO 26262 > High-Integrity Systems

The high-integrity checks are categorized into these subgroups:

- Simulink
- Stateflow
- MATLAB
- Configuration
- Requirements
- Code

#### High-Integrity Model Advisor Checks for DO-178C/DO-331 Standards

The following table identifies the Model Advisor checks that have been introduced in R2017b to check compliance with safety standards DO-178C/DO-331.

These checks are available at By Task > Modeling Standards for DO-178/DO-331 > High-Integrity Systems. The high-integrity subgroup in which the check resides is defined in the table.

| High-Integrity Systems<br>Subgroup | Check Name                                                                       |
|------------------------------------|----------------------------------------------------------------------------------|
| Simulink                           | Check for root Inports with missing properties                                   |
| Simulink                           | Check for root Inports with missing range definitions                            |
| Stateflow                          | Check Stateflow charts for transition paths that cross parallel state boundaries |
| Stateflow                          | Check Stateflow charts for strong data typing                                    |
| Stateflow                          | Check usage of shift operations for Stateflow data                               |
| Stateflow                          | Check assignment operations in Stateflow Charts                                  |
| Stateflow                          | Check Stateflow charts for unary operators                                       |
| Stateflow                          | Check usage of Stateflow constructs                                              |
| Configuration                      | Check safety-related solver settings for simulation time                         |
| Configuration                      | Check safety-related solver settings for solver options                          |
| Configuration                      | Check safety-related solver settings for tasking and sample-time                 |
| Configuration                      | Check safety-related diagnostic settings for Merge blocks                        |
| Configuration                      | Check safety-related diagnostic settings for Stateflow                           |
| Configuration                      | Check safety-related optimization settings for Loop unrolling threshold          |
| Code                               | Check for blocks not recommended for MISRA C:2012                                |
| Code                               | Check configuration parameters for MISRA C:2012                                  |

The following table identifies modifications to existing Model Advisor checks for DO-178C/DO-331 safety standards.

| Model Advisor Check                                       | Description of Change                                                                                                    |
|-----------------------------------------------------------|----------------------------------------------------------------------------------------------------|
| Check for model elements that do not link to requirements | Check title has been updated. In previous releases, the title of this check was <b>Check for blocks that do not link to requirements</b> . The check ID did not change.                                                   |
| Check model for block upgrade issues                      | No longer available as a <b>Modeling Standards for DO-178C/DO-331</b> check. For more information, see "DO-178C/DO-331 Modeling Checks: Removed Model Advisor check "Check model for block upgrade issues"" on page 7-14. |

#### High-Integrity Model Advisor Checks for EN 50128, IEC 61508, IEC 62304, and ISO 26262 Standards

The following table identifies the Model Advisor checks that have been introduced in R2017b to check compliance with safety standards EN 50128, IEC 61508, IEC 62304, and ISO 26262.

These checks are available at:

- By Task > Modeling Standards for EN 50128 > High-Integrity Systems
- By Task > Modeling Standards for IEC 61508 > High-Integrity Systems
- By Task > Modeling Standards for IEC 62304 > High-Integrity Systems
- By Task > Modeling Standards for ISO 26262 > High-Integrity Systems

The high-integrity subgroup in which the check resides is defined in the table.

| High-Integrity Systems Subgroup | Check Name                                                                       |
|---------------------------------|----------------------------------------------------------------------------------|
| Simulink                        | Check usage of lookup table blocks                                               |
| Simulink                        | Check for blocks not recommended for C/C++ production code deployment            |
| Simulink                        | Check for variant blocks with 'Generate preprocessor conditionals' active        |
| Simulink                        | Check usage of Signal Routing blocks                                             |
| Stateflow                       | Check Stateflow charts for transition paths that cross parallel state boundaries |
| Stateflow                       | Check Stateflow charts for ordering of states and transitions                    |
| Stateflow                       | Check Stateflow debugging options                                                |
| Stateflow                       | Check Stateflow charts for uniquely defined data objects                         |
| Stateflow                       | Check Stateflow charts for strong data typing                                    |
| Stateflow                       | Check usage of shift operations for Stateflow data                               |
| Stateflow                       | Check assignment operations in Stateflow Charts                                  |
| Stateflow                       | Check Stateflow charts for unary operators                                       |
| Stateflow                       | Check usage of Stateflow constructs                                              |
| Configuration                   | Check safety-related optimization settings                                       |

| High-Integrity Systems<br>Subgroup | Check Name                                                                        |
|------------------------------------|-----------------------------------------------------------------------------------|
| Configuration                      | Check safety-related model referencing settings                                   |
| Configuration                      | Check safety-related code generation settings                                     |
| Configuration                      | Check safety-related diagnostic settings for solvers                              |
| Configuration                      | Check safety-related solver settings for simulation time                          |
| Configuration                      | Check safety-related solver settings for solver options                           |
| Configuration                      | Check safety-related solver settings for tasking and sample-time                  |
| Configuration                      | Check safety-related diagnostic settings for sample time                          |
| Configuration                      | Check safety-related diagnostic settings for signal data                          |
| Configuration                      | Check safety-related diagnostic settings for parameters                           |
| Configuration                      | Check safety-related diagnostic settings for data used for debugging              |
| Configuration                      | Check safety-related diagnostic settings for data store memory                    |
| Configuration                      | Check safety-related diagnostic settings for type conversions                     |
| Configuration                      | Check safety-related diagnostic settings for signal connectivity                  |
| Configuration                      | Check safety-related diagnostic settings for bus connectivity                     |
| Configuration                      | Check safety-related diagnostic settings that apply to function-call connectivity |
| Configuration                      | Check safety-related diagnostic settings for compatibility                        |
| Configuration                      | Check safety-related diagnostic settings for model initialization                 |
| Configuration                      | Check safety-related diagnostic settings for model referencing                    |
| Configuration                      | Check safety-related diagnostic settings for saving                               |
| Configuration                      | Check safety-related diagnostic settings for Merge blocks                         |
| Configuration                      | Check safety-related diagnostic settings for Stateflow                            |
| Configuration                      | Check safety-related optimization settings for Loop unrolling threshold           |
| Requirements                       | Check for model elements that do not link to requirements                         |
| Code                               | Check configuration parameters for MISRA C:2012                                   |
| Code                               | Check for blocks not recommended for MISRA C:2012                                 |

#### **High-Integrity Modeling Guidelines**

 $High-integrity\ system\ modeling\ guideline\ hisl\_0070:\ Placement\ of\ requirement\ links\ in\ a\ model\ was\ introduced\ in\ R2017b.$ 

These high-integrity system modeling guidelines were removed in R2017b:

- hisf 0010: Usage of transition paths (looping out of parent of source and destination objects)
- hisf\_0012: Chart comments

The high-integrity system modeling guidelines in this table were updated to include new Model Advisor checks for DO-178C/DO-331, EN 50128, IEC 61508, IEC 62304, and ISO 26262 safety standards. Where applicable, the table also identifies additional modifications.

For a complete list of high-integrity system modeling guidelines, including their applicable Model Advisor checks, see Model Advisor Checks for High-Integrity Modeling Guidelines (Simulink).

| <b>High-Integrity Modeling Guideline</b>                                                 | Description of Change                                                                                                    |  |
|------------------------------------------------------------------------------------------|----------------------------------------------------------------------------------------------------|--|
| hisl_0002: Usage of Math Function blocks (rem and reciprocal)                            | New Model Advisor check for IEC 61508, IEC 62304, EN 50128, and ISO 26262: Check usage of Math Operations blocks                                                                                                    |  |
| hisl_0004: Usage of Math Function<br>blocks (natural logarithm and base 10<br>logarithm) | New Model Advisor check for IEC 61508, IEC 62304, EN 50128, and ISO 26262: Check usage of Math Operations blocks                                                                                                    |  |
| hisl_0005: Usage of Product blocks                                                       | New Model Advisor check for IEC 61508, IEC 62304, EN 50128, and ISO 26262: Check safety-related diagnostic settings for signal data                                                                                                    |  |
| hisl_0013: Usage of data store blocks                                                    | New Model Advisor check for IEC 61508, IEC 62304, EN 50128, and ISO 26262: Check safety-related diagnostic settings for data store memory                                                                                                    |  |
| hisl_0018: Usage of Logical Operator block                                               | Removed Model Advisor check Check safety-related optimization settings as it is covered via the prerequisite guideline.                                                                                                    |  |
| hisl_0020: Blocks not recommended<br>for MISRA C:2012 compliance                         | <ul> <li>New Model Advisor checks:</li> <li>DO-178C/DO-331: Check for blocks not recommended for MISRA C:2012</li> <li>IEC 61508, IEC 62304, EN 50128, and ISO 26262: Check for blocks not recommended for MISRA C:2012</li> <li>IEC 61508, IEC 62304, EN 50128, and ISO 26262: Check for blocks not recommended for C/C++ production code deployment</li> <li>Added From Workspace and S-Eunction Builder blocks to Added From Workspace and S-Eunction Builder blocks to Deck to Deck to Dec</li></ul> |  |
|                                                                                          | <ul> <li>Added From Workspace and S-Function Builder blocks to<br/>the list of blocks not recommended for MISRA<br/>compliance</li> <li>Identified the deprecated Lookup Table blocks (Lookup<br/>and Lookup2D).</li> </ul>                                                                                                    |  |
| hisl_0022: Data type selection for index signals                                         | Removed n-D Lookup Table (internal type index selection) from the list of blocks that use a signal index.                                                                                                    |  |
| hisl_0023: Verification of model and subsystem variants                                  | New Model Advisor check for IEC 61508, IEC 62304, EN 50128, and ISO 26262: Check for variant blocks with 'Generate preprocessor conditionals' active                                                                                                    |  |

| High-Integrity Modeling Guideline                                 | Description of Change                                                                                                    |
|-------------------------------------------------------------------|----------------------------------------------------------------------------------------------------|
| hisl_0024: Inport interface definition                            | New Model Advisor check for DO-178C/DO-331: Check for root Inports with missing properties                                     |
|                                                                   | Updated guideline description to include Simulink signal object that explicitly resolves to the connected signal line.         |
| hisl_0025: Design min/max specification of input interfaces       | New Model Advisor check for DO-178C/DO-331: Check for root Inports with missing range definitions                              |
| hisl_0026: Design min/max specification of output interfaces      | New Model Advisor check for DO-178C/DO-331: Check for root Outports with missing range definitions                             |
| hisl_0033: Usage of Lookup Table<br>blocks                        | New Model Advisor check for IEC 61508, IEC 62304, EN 50128, and ISO 26262: Check usage of lookup table blocks                  |
| hisl_0034: Usage of Signal Routing<br>blocks                      | New Model Advisor check for IEC 61508, IEC 62304, EN 50128, and ISO 26262: Check usage of Signal Routing blocks                |
| hisl_0036: Configuration Parameters > Diagnostics > Saving        | New Model Advisor check for IEC 61508, IEC 62304, EN 50128, and ISO 26262: Check safety-related diagnostic settings for saving |
| hisl_0037: Configuration Parameters > Model Referencing           | New Model Advisor check for IEC 61508, IEC 62304, EN 50128, and ISO 26262: Check safety-related model referencing settings     |
| hisl_0038: Configuration Parameters > Code Generation > Comments  | New Model Advisor check for IEC 61508, IEC 62304, EN 50128, and ISO 26262: Check safety-related code generation settings       |
| hisl_0039: Configuration Parameters > Code Generation > Interface | New Model Advisor check for IEC 61508, IEC 62304, EN 50128, and ISO 26262: Check safety-related code generation settings       |
| hisl_0040: Configuration Parameters > Solver > Simulation time    | New Model Advisor checks:                                                                                                    |
| > 501ver > 5imulation time                                        | DO-178C/DO-331: Check safety-related solver settings for simulation time                                                       |
|                                                                   | • IEC 61508, IEC 62304, EN 50128, and ISO 26262: Check safety-related solver settings for simulation time                      |
| hisl_0041: Configuration Parameters                               | New Model Advisor checks:                                                                                                    |
| > Solver > Solver options                                         | DO-178C/DO-331: Check safety-related solver settings for solver options                                                        |
|                                                                   | • IEC 61508, IEC 62304, EN 50128, and ISO 26262: Check safety-related solver settings for solver options                       |
| hisl_0042: Configuration Parameters                               | New Model Advisor checks:                                                                                                    |
| > Solver > Tasking and sample time options                        | DO-178C/DO-331: Check safety-related solver settings for tasking and sample-time                                               |
|                                                                   | • IEC 61508, IEC 62304, EN 50128, and ISO 26262: Check safety-related solver settings for tasking and sample-time              |

| High-Integrity Modeling Guideline                                                                                                    | Description of Change                                                                                                    |
|----------------------------------------------------------------------------------------------------|----------------------------------------------------------------------------------------------------|
| hisl_0043: Configuration Parameters > Diagnostics > Solver                                                                                 | New Model Advisor check for IEC 61508, IEC 62304, EN 50128, and ISO 26262: Check safety-related diagnostic settings for solvers     |
| hisl_0044: Configuration Parameters > Diagnostics > Sample Time                                                                            | New Model Advisor check for IEC 61508, IEC 62304, EN 50128, and ISO 26262: Check safety-related diagnostic settings for sample time |
| hisl_0045: Configuration Parameters > Optimization > Implement logic signals as Boolean data (vs. double)                                  | New Model Advisor check for IEC 61508, IEC 62304, EN 50128, and ISO 26262: Check safety-related optimization settings               |
| hisl_0046: Configuration Parameters > Optimization > Block reduction                                                                       | New Model Advisor check for IEC 61508, IEC 62304, EN 50128, and ISO 26262: Check safety-related optimization settings               |
| hisl_0047: Configuration Parameters > Code Generation > Code Style                                                                         | New Model Advisor check for IEC 61508, IEC 62304, EN 50128, and ISO 26262: Check safety-related code generation settings            |
| hisl_0048: Configuration Parameters > Optimization > Application lifespan (days)                                                           | New Model Advisor check for IEC 61508, IEC 62304, EN 50128, and ISO 26262:Check safety-related optimization settings                |
| hisl_0049: Configuration Parameters > Code Generation > Symbols                                                                            | New Model Advisor check for IEC 61508, IEC 62304, EN 50128, and ISO 26262: Check safety-related code generation settings            |
| hisl_0051: Configuration Parameters > Optimization > Signals and                                                                           | New Model Advisor checks:                                                                                                    |
| Parameters > Loop unrolling threshold                                                                                                    | DO-178C/DO-331: Check safety-related optimization<br>settings for Loop unrolling threshold                                          |
|                                                                                                    | IEC 61508, IEC 62304, EN 50128, and ISO 26262: Check<br>safety-related optimization settings for Loop unrolling<br>threshold        |
| hisl_0052: Configuration Parameters > Optimization > Data initialization                                                                   | New Model Advisor check for IEC 61508, IEC 62304, EN 50128, and ISO 26262: Check safety-related optimization settings               |
| hisl_0053: Configuration Parameters > Optimization > Remove code from floating-point to integer conversions that wraps out-of-range values | New Model Advisor check for IEC 61508, IEC 62304, EN 50128, and ISO 26262: Check safety-related optimization settings               |
| hisl_0054: Configuration Parameters > Optimization > Remove code that protects against division arithmetic exceptions                      | New Model Advisor check for IEC 61508, IEC 62304, EN 50128, and ISO 26262: Check safety-related optimization settings               |
| hisl_0060: Configuration parameters                                                                                                    | New Model Advisor checks:                                                                                                    |
| that improve MISRA C:2012 compliance                                                                                                    | DO-178C/DO-331: Check configuration parameters for<br>MISRA C:2012                                                                  |
|                                                                                                    | IEC 61508, IEC 62304, EN 50128, and ISO 26262: Check configuration parameters for MISRA C:2012                                      |

| High-Integrity Modeling Guideline                                                 | Description of Change                                                                                                    |
|-----------------------------------------------------------------------------------|----------------------------------------------------------------------------------------------------|
| hisl_0061: Unique identifiers for                                                 | New Model Advisor checks:                                                                                                    |
| clarity                                                                           | DO-178C/DO-331: Check usage of Stateflow constructs     IEC 61508, IEC 62304, EN 50128, and ISO 26262: Check Stateflow charts for uniquely defined data objects |
| hisl_0301: Configuration Parameters > Diagnostics > Compatibility                 | New Model Advisor check for IEC 61508, IEC 62304, EN 50128, and ISO 26262: Check safety-related diagnostic settings for compatibility                           |
| hisl_0302: Configuration Parameters > Diagnostics > Data Validity > Parameters    | New Model Advisor check for IEC 61508, IEC 62304, EN 50128, and ISO 26262: Check safety-related diagnostic settings for parameters                              |
| hisl_0303: Configuration Parameters                                               | New Model Advisor checks:                                                                                                    |
| > Diagnostics > Merge block                                                       | DO-178C/DO-331: Check safety-related diagnostic settings for Merge blocks                                                                                       |
|                                                                                   | IEC 61508, IEC 62304, EN 50128, and ISO 26262: Check safety-related diagnostic settings for Merge blocks                                                        |
| hisl_0304: Configuration Parameters > Diagnostics > Model initialization          | New Model Advisor check for IEC 61508, IEC 62304, EN 50128, and ISO 26262: Check safety-related diagnostic settings for model initialization                    |
| hisl_0305: Configuration Parameters > Diagnostics > Debugging                     | New Model Advisor check for IEC 61508, IEC 62304, EN 50128, and ISO 26262: Check safety-related diagnostic settings for data used for debugging                 |
| hisl_0306: Configuration Parameters > Diagnostics > Connectivity > Signals        | New Model Advisor check for IEC 61508, IEC 62304, EN 50128, and ISO 26262: Check safety-related diagnostic settings for signal connectivity                     |
| hisl_0307: Configuration Parameters > Diagnostics > Connectivity > Buses          | New Model Advisor check for IEC 61508, IEC 62304, EN 50128, and ISO 26262: Check safety-related diagnostic settings for bus connectivity                        |
| hisl_0308: Configuration Parameters > Diagnostics > Connectivity > Function calls | New Model Advisor check for IEC 61508, IEC 62304, EN 50128, and ISO 26262: Check safety-related diagnostic settings that apply to function-call connectivity    |
| hisl_0309: Configuration Parameters > Diagnostics > Type Conversion               | New Model Advisor check for IEC 61508, IEC 62304, EN 50128, and ISO 26262: Check safety-related diagnostic settings for type conversions                        |
|                                                                                   | Added Type Conversion parameters:                                                                                                    |
|                                                                                   | Unnecessary type conversion                                                                                                    |
|                                                                                   | 32-bit integer to single precision float conversion                                                                                                    |
| hisl_0310: Configuration Parameters > Diagnostics > Model Referencing             | New Model Advisor check for IEC 61508, IEC 62304, EN 50128, and ISO 26262: Check safety-related diagnostic settings for model referencing                       |

| High-Integrity Modeling Guideline                               | Description of Change                                                                                                    |
|-----------------------------------------------------------------|----------------------------------------------------------------------------------------------------|
| hisl_0311: Configuration Parameters                             | New Model Advisor checks:                                                                                                    |
| > Diagnostics > Stateflow                                       | DO-178C/DO-331: Check safety-related diagnostic settings for Stateflow                                                                                 |
|                                                                 | • IEC 61508, IEC 62304, EN 50128, and ISO 26262: Check safety-related diagnostic settings for Stateflow                                                |
|                                                                 | The rational from hisf_0010: Usage of transition paths (looping out of parent of source and destination objects) was incorporated into this guideline. |
| hisf_0002: User-specified state/                                | New Model Advisor checks:                                                                                                    |
| transition execution order                                      | DO-178C/DO-331: Check usage of Stateflow constructs                                                                                                    |
|                                                                 | • IEC 61508, IEC 62304, EN 50128, and ISO 26262: Check Stateflow charts for ordering of states and transitions                                         |
|                                                                 | IEC 61508, IEC 62304, EN 50128, and ISO 26262: Check usage of Stateflow constructs                                                                     |
| hisf_0009: Strong data typing (Simulink and Stateflow boundary) | New Model Advisor check for DO-178C/DO-331: Check usage of Stateflow constructs                                                                        |
| hisf_0011: Stateflow debugging                                  | New Model Advisor checks:                                                                                                    |
| settings                                                        | DO-178C/DO-331: Check usage of Stateflow constructs                                                                                                    |
|                                                                 | • IEC 61508, IEC 62304, EN 50128, and ISO 26262: Check Stateflow debugging options                                                                     |
|                                                                 | IEC 61508, IEC 62304, EN 50128, and ISO 26262: Check usage of Stateflow constructs                                                                     |
| hisf_0013: Usage of transition paths                            | New Model Advisor checks:                                                                                                    |
| (crossing parallel state boundaries)                            | DO-178C/DO-331: Check Stateflow charts for transition<br>paths that cross parallel state boundaries                                                    |
|                                                                 | • IEC 61508, IEC 62304, EN 50128, and ISO 26262: Check Stateflow charts for transition paths that cross parallel state boundaries                      |
| hisf_0015: Strong data typing (casting                          | New Model Advisor checks:                                                                                                    |
| variables and parameters in expressions)                        | DO-178C/DO-331: Check Stateflow charts for strong data typing                                                                                          |
|                                                                 | • IEC 61508, IEC 62304, EN 50128, and ISO 26262: Check Stateflow charts for strong data typing                                                         |
| hisf_0064: Shift operations for                                 | New Model Advisor checks:                                                                                                    |
| Stateflow data to improve code compliance                       | DO-178C/DO-331: Check usage of shift operations for<br>Stateflow data                                                                                  |
|                                                                 | IEC 61508, IEC 62304, EN 50128, and ISO 26262: Check usage of shift operations for Stateflow data                                                      |
|                                                                 | Title update. No change to guideline content.                                                                                                    |

| <b>High-Integrity Modeling Guideline</b>                                                         | Description of Change                                                                                                    |
|--------------------------------------------------------------------------------------------------|----------------------------------------------------------------------------------------------------|
| hisf_0065: Type cast operations in Stateflow to improve code compliance                          | <ul> <li>New Model Advisor checks:</li> <li>DO-178C/DO-331: Check assignment operations in Stateflow charts</li> <li>IEC 61508, IEC 62304, EN 50128, and ISO 26262: Check assignment operations in Stateflow charts</li> <li>Title update. No change to guideline content.</li> </ul> |
| hisf_0211: Protect against use of unary operators in Stateflow Charts to improve code compliance | <ul> <li>New Model Advisor checks:</li> <li>DO-178C/DO-331: Check Stateflow charts for unary operators</li> <li>IEC 61508, IEC 62304, EN 50128, and ISO 26262: Check Stateflow charts for unary operators</li> <li>Title update. No change to guideline content.</li> </ul>           |

# Modeling Support for Secure Coding Standards: Check model for compliance with secure coding requirements in CERT C, CWE, ISO/IEC TS 17961 standards to improve security of generated code

You can use Model Advisor to check the model or subsystem for compliance with secure coding requirements in CERT C, CWE, and ISO/IEC TS 17961 standards. To execute these checks, Select and Run Model Advisor Checks (Simulink) and select By Task > Modeling Guidelines for Secure Coding (CERT C, CWE, ISO/IEC TS 17961).

This table summarizes the Modeling Standards for Secure Coding checks.

| Check                                                                 | Description                                                                                                    | Addresses Secure<br>Coding Standards                                                                     |
|-----------------------------------------------------------------------|----------------------------------------------------------------------------------------------------|----------------------------------------------------------------------------------------------------|
| Check configuration parameters for secure coding standards            | Identifies configuration parameters that might impact code security.                                                                                    |                                                                                                    |
| Check for blocks not recommended for C/C++ production code deployment | Identifies blocks not supported by code generation or not recommended for C/C ++ production code deployment.                                            |                                                                                                    |
| Check for blocks not recommended for secure coding standards          | Identifies blocks not supported by secure coding standards.                                                                                             |                                                                                                    |
| Check usage of Assignment blocks                                      | Identifies Assignment blocks that do not have block parameter <b>Action if any output element is not assigned</b> set to <b>Error</b> or <b>Warning</b> | <ul> <li>ISO/IEC TS 17961:<br/>2013, uninitref</li> <li>CERT C, EXP33-C</li> <li>CWE, CWE-908</li> </ul> |
| Check for switch case expressions without a default case              | Identifies switch case expressions that do not have a default case.                                                                                     | <ul> <li>ISO/IEC TS 17961:<br/>2013, swtchdflt</li> <li>CERT C, MSC01-C</li> <li>CWE, CWE-478</li> </ul> |

| Check                                                                 | Description                                                                                                    | Addresses Secure<br>Coding Standards |
|-----------------------------------------------------------------------|----------------------------------------------------------------------------------------------------|--------------------------------------|
| Check for bitwise operations on signed integers                       | Identifies Simulink blocks that contain bitwise operations on signed integers. The check does not flag MATLAB Function or Stateflow blocks that use signed operands for bitwise operators. | • CERT C, INT13-C<br>• CWE, CWE-682  |
| Check for equality and inequality operations on floating-point values | Identifies equality and inequality operations on floating-point values.                                                                                                    | • CERT C, FLP00-C<br>• CWE, CWE-697  |
| Check integer word length                                             | Identifies integer word lengths that do not comply with hardware implementation settings.                                                                                                  | • CERT C, INT13-C<br>• CWE, CWE-682  |

If you have Simulink Design Verifier, the following design error detection checks are also available as part of the Modeling Standards for Secure Coding checks.

| Check                               | Description                                                                                                    | Addresses Secure<br>Coding Standards |
|-------------------------------------|----------------------------------------------------------------------------------------------------|--------------------------------------|
| Detect Dead Logic                   | Identifies logic that stays inactive during simulation.                                                                                                    | CERT C, MSC07-C                      |
|                                     |                                                                                                    | • CWE, CWE-561                       |
| Detect Integer Overflow             | Identifies operations that exceed the data type range for integer or fixed-point operations.                                                                                                    | • ISO/IEC TS 17961: 2013, intoflow   |
|                                     |                                                                                                    | CERT C, INT30-C and INT32-C          |
|                                     |                                                                                                    | • CWE, CWE-190                       |
| Detect Division by Zero             | Identifies operations in the model that cause division-by-zero errors.                                                                                                    | • ISO/IEC TS 17961: 2013, diverr     |
|                                     |                                                                                                    | CERT C, INT33-C and<br>FLP03-C       |
|                                     |                                                                                                    | • CWE, CWE-369                       |
| Detect Out Of Bound Array<br>Access | Detects operations that access outside the bounds of an array index                                                                                                    | • ISO/IEC TS 17961: 2013, invptr     |
|                                     |                                                                                                    | • CERT C, ARR30-C                    |
|                                     |                                                                                                    | • CWE, CWE-118                       |
| Detect Violation of Specified       | Checks the specified minimum and                                                                                                    | CERT C, API00-C                      |
| Minimum and Maximum Values          | maximum values (the design ranges) on intermediate signals throughout the model and on the output ports. If the analysis detects that a signal exceeds the design range, the results identify where in the model the errors occurred. | • CWE, CWE-628                       |

For information about the secure coding standards organizations, see Secure Coding Standards (Embedded Coder).

# MISRA C: 2012 Modeling Checks: Improve compliance of generated code by using new MISRA C:2012 standards checks

To improve MISRA C:2012 compliance, these new checks are available through the Model Advisor. To execute these checks, Select and Run Model Advisor Checks (Simulink) and select **By Task** > **Modeling Guidelines for MISRA C:2012**.

| Check                                                         | Description                                                                               | Addresses<br>MISRA C:2012 |
|---------------------------------------------------------------|-------------------------------------------------------------------------------------------|---------------------------|
| Check for missing error ports for AUTOSAR receiver interfaces | Identifies AUTOSAR receiver interface inports that do not have matching error ports.      | Directive 4.7             |
| Check for missing const qualifiers in model functions         | Identifies input data pointers that do not have a const qualifier.                        | Rule 8.13                 |
| Check integer word length                                     | Identifies integer word lengths that do not comply with hardware implementation settings. | Rule 10.1                 |

Modifications to existing MISRA C:2012 compliance checks are outlined in this table.

| Check                                                | Description of Modification to the Check                                                                    |
|------------------------------------------------------|----------------------------------------------------------------------------------------------------|
| Check for blocks not recommended for<br>MISRA C:2012 | Flags the inclusion of From Workspaceblocks                                                                 |
| Check configuration parameters for MISRA C:2012      | Flags the following parameter settings:  • Configuration parameter <b>Wrap on overflow</b> is set to none.  |
|                                                      | Configuration parameter Inf or NaN block output is set to none                                              |
|                                                      | Configuration parameter <b>Dynamic memory allocation in MATLAB Function blocks</b> is selected.             |
|                                                      | Parameter ERTFilePackagingFormat is set to Modular.                                                         |
|                                                      | • Parameter PreserveStaticInFcnDecls is set to off.                                                         |
|                                                      | hisl_0060: Configuration parameters that improve MISRA C:2012 compliance reflects these parameter settings. |
| Check for switch case expressions without a          | Check can be executed on library models.                                                                    |
| default case                                         | Check can exclude blocks when you have Simulink Check.                                                      |
| Check for bitwise operations on signed integers      | Check can exclude blocks when you have Simulink Check.                                                      |

| Check                                        | Description of Modification to the Check        |  |
|----------------------------------------------|-------------------------------------------------|--|
| Check for equality and inequality operations | Check can exclude blocks when you have Simulink |  |
| on floating-point values                     | Check.                                          |  |

For information about MISRA C versions and updates, see MISRA C Guidelines (Embedded Coder).

#### DO-178C/DO-331 Modeling Checks: Removed Model Advisor check "Check model for block upgrade issues"

In R2017b, Model Advisor check Check model for block upgrade issues (check ID mathworks.design.Update) is no longer available under **Analysis** > **Model Advisor** > **Modeling Standards for DO-178C/DO-331** > **Simulink**.

You can still execute this check through the Upgrade Advisor (Simulink) at **Analysis > Model Advisor > Upgrade Advisor**.

#### Model Metrics: Evaluate model quality by using new metric algorithms

Evaluate model quality by using these new model metrics:

- Simulink diagnostic warning count: Measures the number of Simulink diagnostic warnings reported during model compilation for simulation.
- Parameter count: Measures the number of parameters in a model.
- Simulink clone count: Measures the number of clones in a model.
- · Clone component content: Quantifies cloned content in the model.
- Library linked component content: Quantifies library-linked content in the model.
- Stateflow chart count: Measures the number of Stateflow charts at the model level.
- MatlabFunction count: Measures the number of MATLAB Function blocks at the model level.
- Explicit IO count: Measures the number of inports and outports to and from the model.
- File Count: Measures the number of model and library files.
- Model file count: Measures the number of model files.

For more information on these, and other available metric algorithms, see Model Metrics.

### Model Metric APIs: Create custom metrics with more detailed results and determine passed or failed compliance checks

In R2017b, the slmetric.metric.Result class contains the new property Details. Details is an array of objects of the new class slmetric.metric.ResultDetail. You can write custom metrics that use this new class to store details about what the Value property of the slmetric.metric.Result object counts. You can also use this class to determine which MAAB and DO-178C/DO-331 metrics passed or failed.

For existing classes, there are these new properties:

| Class                            | New Property          |
|----------------------------------|-----------------------|
| slmetric.metric.ResultDetail     | Details               |
| slmetric.metric.Result           | ID                    |
| slmetric.metric.ResultCollection | Outdated              |
| slmetric.metric.Metric           | SupportsResultDetails |

For more information see, slmetric.metric.ResultDetail.

#### **Compatibility Considerations**

In R2017b, you cannot collect metric data for MISRA C:2012 and ISO 26262 metrics. Specifically, these metrics are not available:

- mathworks.metrics.ModelAdvisorCheckCompliance.misra c
- mathworks.metrics.ModelAdvisorCheckCompliance.IS026262
- mathworks.metrics.ModelAdvisorCheckIssues.misra\_c
- mathworks.metrics.ModelAdvisorCheckIssues.IS026262

For the DO-178C/DO-331 compliance metrics, the metric IDs mathworks.metrics.ModelAdvisorCheckCompliance.do178 and mathworks.metrics.ModelAdvisorCheckIssues.do178 are now named mathworks.metrics.ModelAdvisorCheckCompliance.hisl\_do178 and mathworks.metrics.ModelAdvisorCheckIssues.hisl do178.

#### Model Advisor Configuration Editor: Select edit-time checks from folders

In the Model Advisor Configuration Editor, the tool now lists edit-time checks in folders instead of in a flat list. The folder structure is the same folder structure as for the Model Advisor. The Model Advisor Configuration Editor includes only folders that contain edit-time checks.

For more information, see Organize Checks and Folders Using the Model Advisor Configuration Editor .